## **LAPORAN KERJA PRAKTEK**

# **SISTEM TATA KEARSIPAN DATA BERITA ACARA SERAH TERIMA (BAST-BMN) BERBASIS WEB PADA BADAN PUSAT STATISTIK KABUPATEN SIAK**

**YUNI ZANIKA NIM. 6304191168**

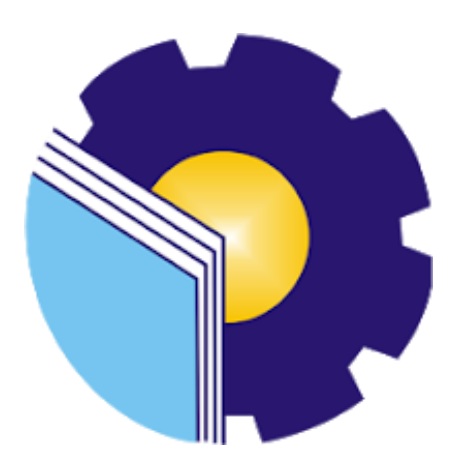

**PROGRAM STUDI SARJANA TERAPAN REKAYASA PERANGKAT LUNAK JURUSAN TEKNIK INFORMATIKA POLITEKNIK NEGERI BENGKALIS TAHUN 2023**

## **LEMBAR PENGESAHAN**

#### **LEMBAR PENGESAHAN**

# **BADAN PUSAT STATISTIK (BPS) KABUPATEN SIAK**

Ditulis sebagai salah satu syarat untuk menyelesaikan Kerja Praktik

#### **YUNI ZANIKA**

NIM. 6304191168

Bengkalis, 15 Juli 2023

Pembimbing KP BPS Siak

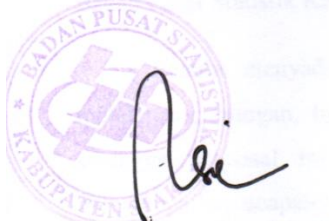

Resie Marjayati, S.ST NIP. 198603212009022006 Dosen Pemimbing KP Program Studi Rekayasa Perangkat Lunak

Eva Yumami, S.Kom., M.T. NIP. 198904182022032008

Disetujui/Disahkan Ketua Program Studi Rekayasa Perangkat Lunak

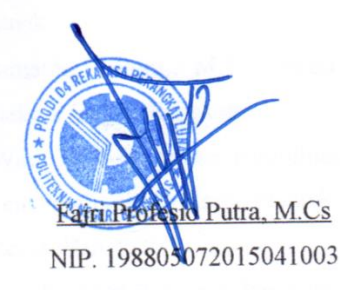

## **KATA PENGANTAR**

#### <span id="page-2-0"></span>**Assalamu'alaikum Wr.Wb**

Puji dan syukur penulis ucapkan kehadirat Allah SWT karena telah memberikan Rahmat dan Karunia-Nya sehingga penulis dapat menyelesaikan laporan Kerja Praktek di Kantor Badan Pusat Statistik (BPS) Kabupaten Siak.

Penyusunan laporan KP ini untuk memenuhi persyaratan akademik untuk menyelesaikan pendidikan pada program studi Rekayasa Perangkat Lunak pada Politeknik Negeri Bengkalis. Laporan Kerja Praktek ini berjudul "Sistem Tata Kearsipan Data Berita Acara Serah Terima (BAST-BMN) Berbasis Website Pada Badan Pusat Statistik Kabupaten Siak"

Penulis menyadari dalam menyusun laporan Kerja Praktek ini banyak mendapat dukungan, bimbingan, bantuan dan kemudahan dari berbagai pihak sehingga proposal ini dapat diselesaikan. Dengan ketulusan hati, penulis menyampaikan ucapan terima kasih kepada :

- 1. Bapak Johny Custer, ST., MT selaku Direktur Politeknik Negeri Bengkalis.
- 2. Bapak Kasmawi, M.Kom selaku Ketua Jurusan Teknik Informatika Politeknik Negeri Bengkalis.
- 3. Bapak Fajri Frofesio Putra, M.Cs Selaku Ketua Program Studi Rekayasa Perangkat Lunak
- 4. Ibu Eva Yumami, S.Kom., M.T sebagai Dosen Pembimbing Kerja Praktek Politeknik Negeri Bengkalis
- 5. Ibu Lidya Wati, M.Kom selaku Koordinator Kerja Praktek, Sekaligus sebagai Dosen Pembimbing Kerja Praktek Jurusan Teknik Informatika Politeknik Negeri Bengkalis
- 6. Seluruh Dosen Prodi D4 Rekayasa Perangkat Lunak
- 7. Ibu Resi Marjayati, S.ST sebagai Pembimbing Kerja Praktek di Kantor

Badan Pusat Statistik (BPS) Kabupaten Siak

Semoga laporan ini dapat memberikan manfaat bagi penulis dan para pembaca. Penulis menerima segala bentuk kritik dan saran yang membangun bagi penulis, dengan tujuan agar penulis lebih baik lagi untuk kedepannya. Disini penulis juga minta maaf kepada seluruh pihak khususnya kepada dosen pembimbing dan rekan-rekan apabila terdapat kesalahan baik yang disengaja maupun yang tidak disengaja sehingga kurang berkenan dihati, maka penulis meminta maaf yang sebesar-besarnya.

Bengkalis, 24 Juli 2023

Yuni Zanika 6304191168

# **DAFTAR ISI**

<span id="page-4-0"></span>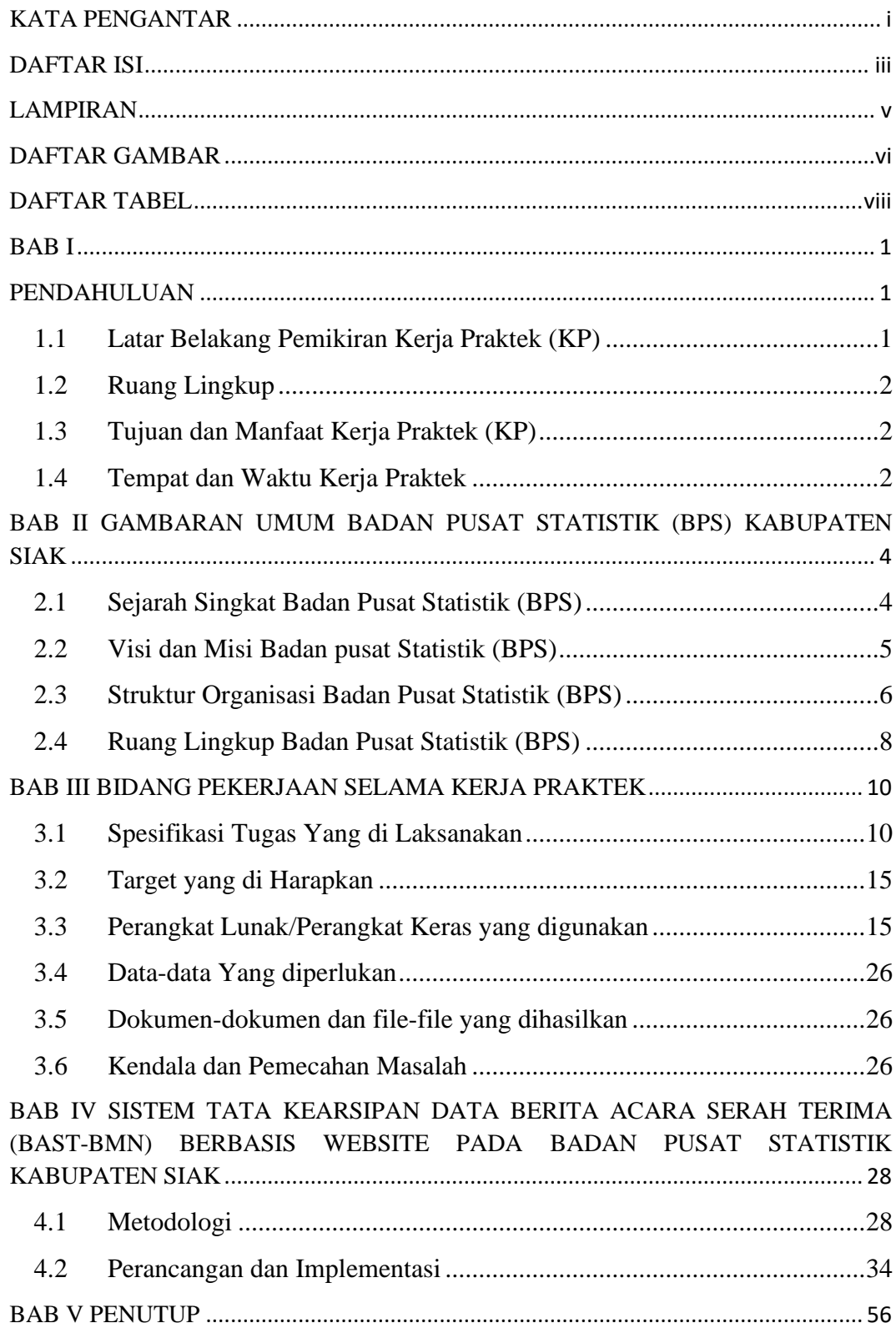

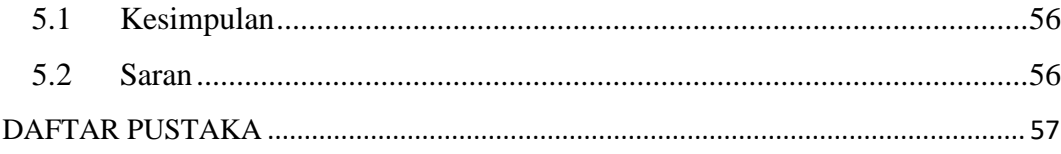

# **LAMPIRAN**

<span id="page-6-0"></span>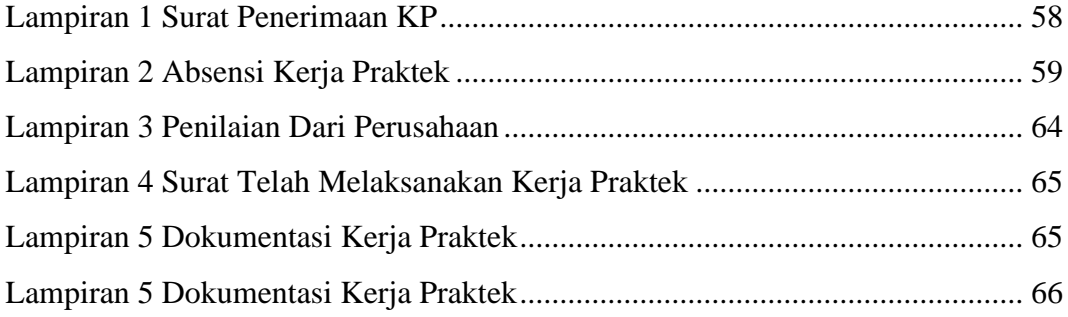

## **DAFTAR GAMBAR**

<span id="page-7-0"></span>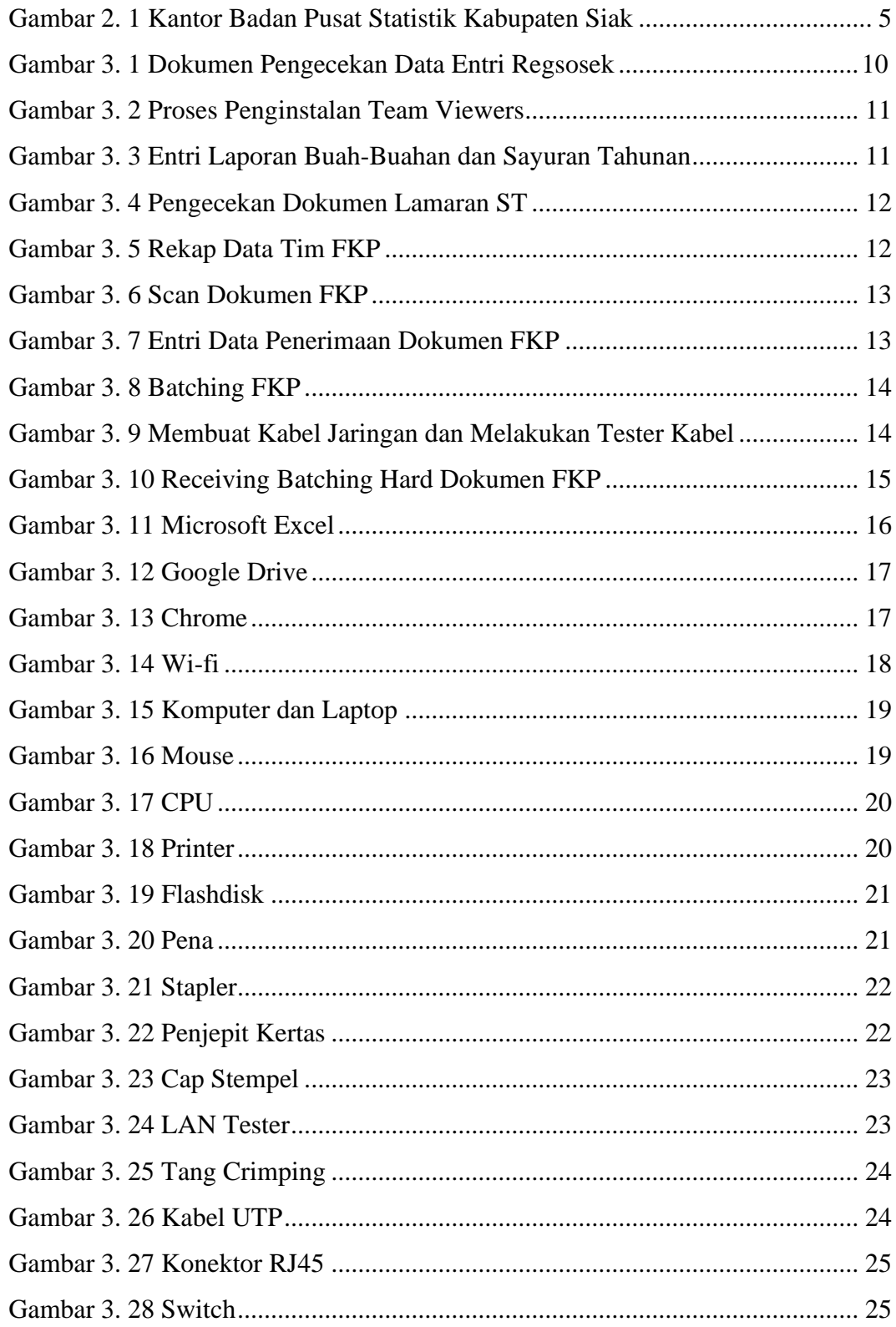

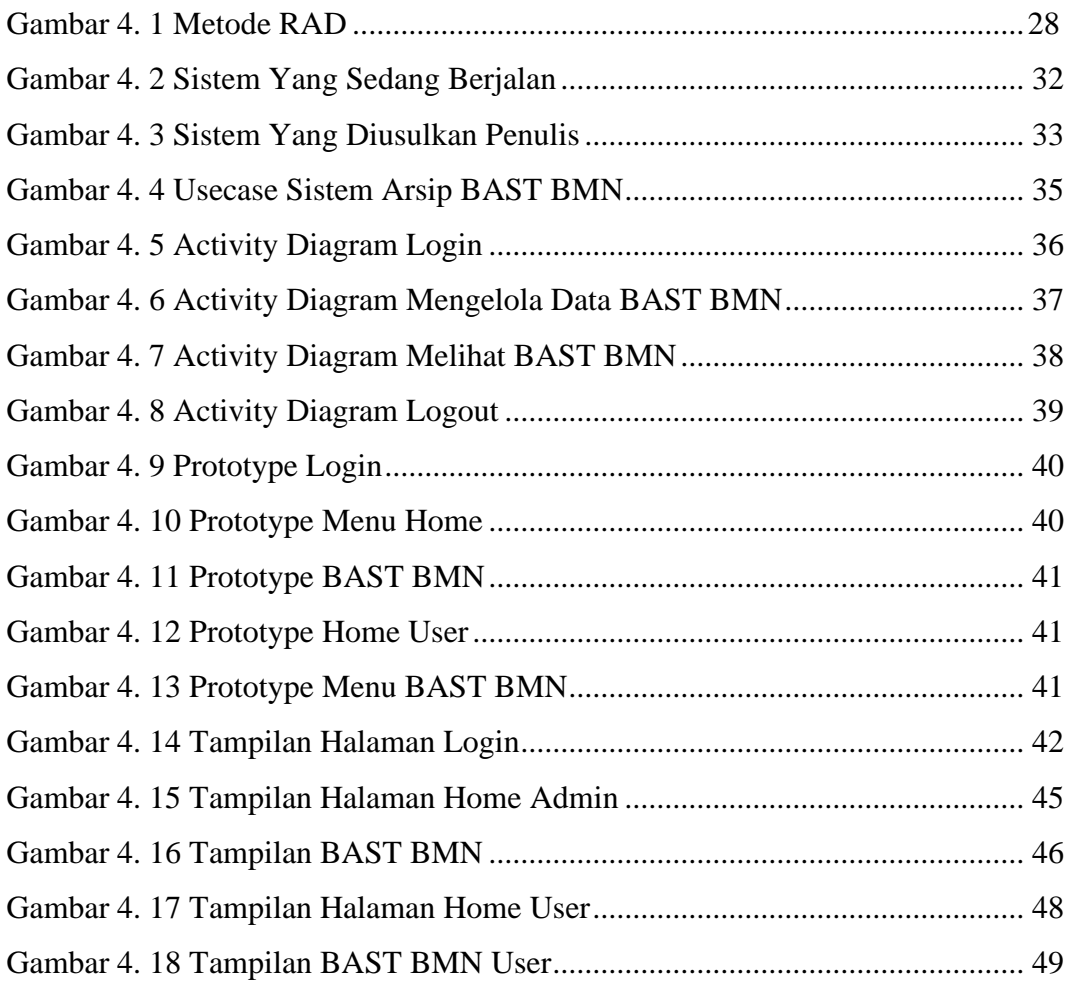

## **DAFTAR TABEL**

<span id="page-9-0"></span>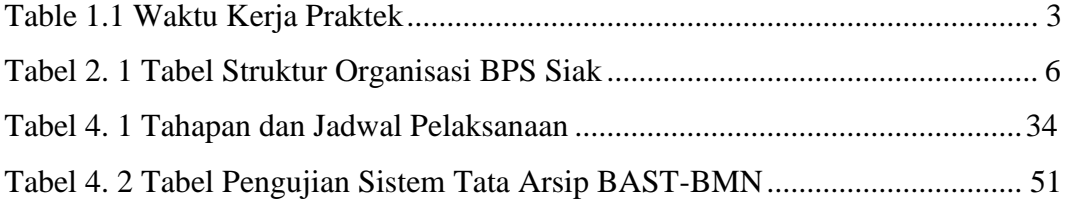

#### **BAB I**

### **PENDAHULUAN**

#### <span id="page-10-2"></span><span id="page-10-1"></span><span id="page-10-0"></span>**1.1 Latar Belakang Pemikiran Kerja Praktek (KP)**

Kerja Praktik (KP) adalah salah satu cara bagi mahasiswa untuk dapat pengalaman kerja nyata ketika mahasiswa dalam bangku perkuliahan. Dalam proses kerja praktek mahasiswa mendapatkan berbagai pengalaman mengenai system kerja yang nyata baik mengenai system kerja perusahaan . Kerja praktek juga merupakan kegiatan yang meliputi pemahaman teori atau konsep ilmu pengetahuan yang diaplikasikan dalam pekerjaan sesuai profesi bidang studi. Kerja praktek dapat menambah pengetahuan dan skill mahasiswa. Kerja praktek ini dilaksanakan agar mahasiswa dapat memahami dan menerapkan secara baik tentang bidang ilmu yang dipelajari. Kerja praktek ini juga menjadi mata kuliah yang wajib ditempuh oleh mahasiswa untuk memperoleh syarat kelulusan tugas akhir dalam menyelesaikan pendidikan.

Badan Pusat Statistik (BPS) merupakan instansi pemerintahan menyediakan kebutuhan data- data bagi pemerintah dan masyarakat. Data-data akan didapatkan dari kegiatan-kegiatan statitik yang telah dilakukan baik dari Badan Pusat Statistik itu sendiri dan juga dari kementerian atau lembaga pemerintahan lainnya, yang mana kegiatan-kegiatan statistik ini akan dikoordinasikan oleh koordinator statistik kecamatan (Syanti et al., 2020).

Mengenang dengan semakin berkembangnya teknologi saat ini, banyak instansi maupun perusahaan yang memanfaatkan teknologi guna untuk mempermudah dalam proses bekerja diruang lingkup perkantoran. Manajemen arsip digital kini menjadi hal yang diperlukan baik di instansi pemerintah ataupun swasta. Karena dapat mengefesienkan penggunaan ruang penyimpanan, memudahan dalam pendataan, memudahkan dalam pencarian dan pemantauan berkas serta membuat dokumen organisasi yang diarsip menjadi lebih rapi (Sari & Irma Purnamasari, 2023). Untuk mempermudah penyimpanan dokumen yang berhubungan dengan barang milik negara (BMN) Badan Pusat Statistik

Kabupaten Siak maka penulis mengajukan judul "Sistem Tata Kearsipan Data Berita Acara Serah Terima (BAST-BMN) Berbasis Website Pada Badan Pusat Statistik Kabupaten Siak". Dalam hal ini akan dijadikan sebagai laporan Kerja Praktek (KP).

## <span id="page-11-0"></span>**1.2 Ruang Lingkup**

Adapun ruang lingkup dalam pembuatan laporan ini adalah melakukan pembuatan Sistem Tata Arsip Dokumen Serah Terima (BAST-BMN) Berbasis Website Menggunakan Framework Laravel. Pada sistem ini admin dapat mengelola BAST Barang Milik Negara.

## **1.3 Tujuan dan Manfaat Kerja Praktek (KP)**

<span id="page-11-1"></span>Tujuan dari pelaksanaan Kerja Praktek adalah sebagai berikut :

- 1. Menambah pengalaman tentang dunia kerja yang nyata
- 2. Menambah pengetahuan yang didapatkan dari bangku kuliah secara langsung selama melaksanakan kerja praktek dalam bidang ilmu tertentu,
- 3. Sebagai salah satu syarat dalam menyelesaikan pendidikan sarjana terapan Rekayasa Perangkat Lunak di Politeknik Negeri Bengkalis

Manfaat dari Kerja Praktek ini adalah :

- 1. Memperoleh kesempatan dalam menganalisa masalah yang ada
- 2. Dapat menambah pengalaman dan pengetahuan diluar kampus selama kerja praktek dilakukan.
- 3. Dapat mengetahui bagaimana berinteraksi dengan baik didunia kerja

#### <span id="page-11-2"></span>**1.4 Tempat dan Waktu Kerja Praktek**

Kerja praktek dilaksanakan di Badan Pusat Statistik Kabupaten Siak selama 4 Bulan terhitung sejak 13 maret 2023 – 15 Juli 2023. Adapun jam kerja praktek di kantor Badan Pusat Statistik (BPS) Kabupaten Siak yaitu sebagai berikut :

<span id="page-12-0"></span>Table 1.1 Waktu Kerja Praktek

| No | Hari            | Jam Kerja           | Jam Istirahat       |
|----|-----------------|---------------------|---------------------|
|    | Senin s/d Kamis | 07.30 s/d 16.00 WIB | 12.00 s/d 13.00 WIB |
|    | Jumat           | 07.30 s/d 16.30 WIB | 11.30 s/d 13.00 WIB |

## **BAB II**

# <span id="page-13-0"></span>**GAMBARAN UMUM BADAN PUSAT STATISTIK (BPS) KABUPATEN SIAK**

#### <span id="page-13-1"></span>**2.1 Sejarah Singkat Badan Pusat Statistik (BPS)**

Badan Pusat Statistik adalah Lembaga Pemerintah Non-Departemen yang bertanggung jawab langsung kepada Presiden. Sebelumnya , BPS merupakan Biro Pusat Statistik, yang dibentuk berdasarkan UU nomor 6 tahun 1960 Sensus dan UU nomor 7 tahun 1960 tentang Statistik. Sebagai pengganti kedua UU tersebut ditetapkan UU nomor 16 tahun 1997 tentang Statistik. Berdasarkan UU ini yang ditidak lanjuti dengan peraturan perundangan dibawahnya, secara formal nama Biro Pusat Statistik diganti menjadi Badan Pusat Statistik dan sekaligus tanggal 26 September ditetapkan sebagai "HARI STATISTIK" (Rahmadanis, (2020)).

Berdasarkan undang-undang tersebut telah disebutkan bahwa peranan yang harus dijalankan oleh BPS adalah sebagai berikut:

- 1. Menyediakan kebutuhan data bagi pemerintah dan masyarakat.
- 2. Membentuk kegiatan statistik di departement, lembaga pemerintahan atau institusi lainnya dalam membangun sistem perstatistikan nasional.
- 3. Mengembangkan dan mempromosikan standar teknik dan metodologi statistik, dan menyediakan pelayanan pada bidang pendidikan dan pelatihan statistik
- 4. Membangun kerjasama dengan institusi internasional dan negara lain untuk kepentingan perkembangan Statistik Indonesian.

Sebelum tahun 1960 Badan Pusat Statistik menggunakan kalkulator dan alat hitung spoa dalam mengolah data. Namun setelah tahun 1960 BSP sudai mulai menggunakan komputer sebagai pengolah data. Sejak tahun 1980-an, personal komputer telah digunakan di seluruh kantor BPS provinsi, semantara BPS kabupaten dan kota mulai mengikuti penggunaan komputer sejak tahun 1992.

Pada tahun 1993, BPS mulai mengembangkan sebuah sistem informasi statistik secara geografis khususnya untuk pengolahan data wilayah sampai unit administrasi yang terkecil. Pengolahan data sensus penduduk tahun pada 2000 telah menggunakan mesin Scannner, tujuannya untuk mempercepat kegiatan pengolahan data. Efek positif dari penggunanan komputer oleh direktoran teknis yaitu selain lebih cepat, juga dapat memotovasi pegawai dan menghasilkan data secara tepat waktu dan akurat dibandingkan dengan sebelumnya.

Dalam pengolahan data, BPS juga telah mengembangkan berbagai program aplikasi untuk entry, editing, validasi, tabulasi dan analisi dengan menggunakan berbagai macam bahasa dan paket komputer.

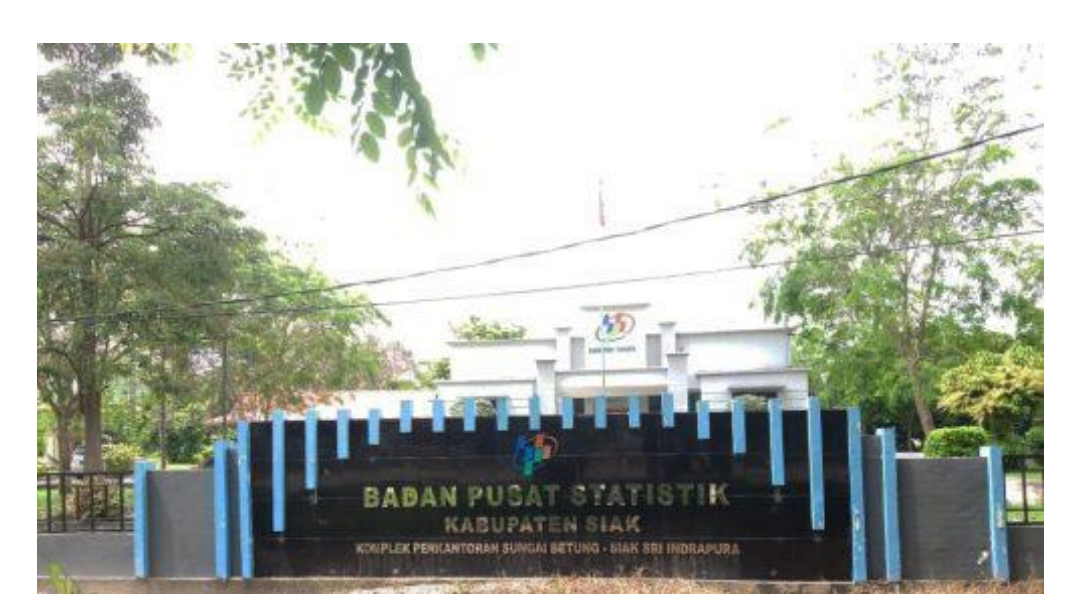

Gambar 2. 1 Kantor Badan Pusat Statistik Kabupaten Siak Sumber : Google.com

## <span id="page-14-1"></span><span id="page-14-0"></span>**2.2 Visi dan Misi Badan pusat Statistik (BPS)**

#### **2.2.1 Visi**

"Penyedia Data Statistik Berkualtas Untuk Indonesia Maju (Provider of Qualified Statistical Data for Advanced Indonesia)".

## **2.2.2 Misi**

- 1. Menyediakan statistic berkualitas yang berstandar nasional dan internasional
- 2. Membina K/L/D/I melalui sistem statistic nasional yang berkesinambungan
- 3. Mewujudkan pelayanan prima di bidang statistic untuk terwujudnya sistem statistic nasional
- 4. Membangun SDM yang unggul dan adaptif berlandaskan nilai profesionalisme, integritas dan amanah

## <span id="page-15-1"></span><span id="page-15-0"></span>**2.3 Struktur Organisasi Badan Pusat Statistik (BPS)**

Tabel 2. 1 Tabel Struktur Organisasi BPS Siak

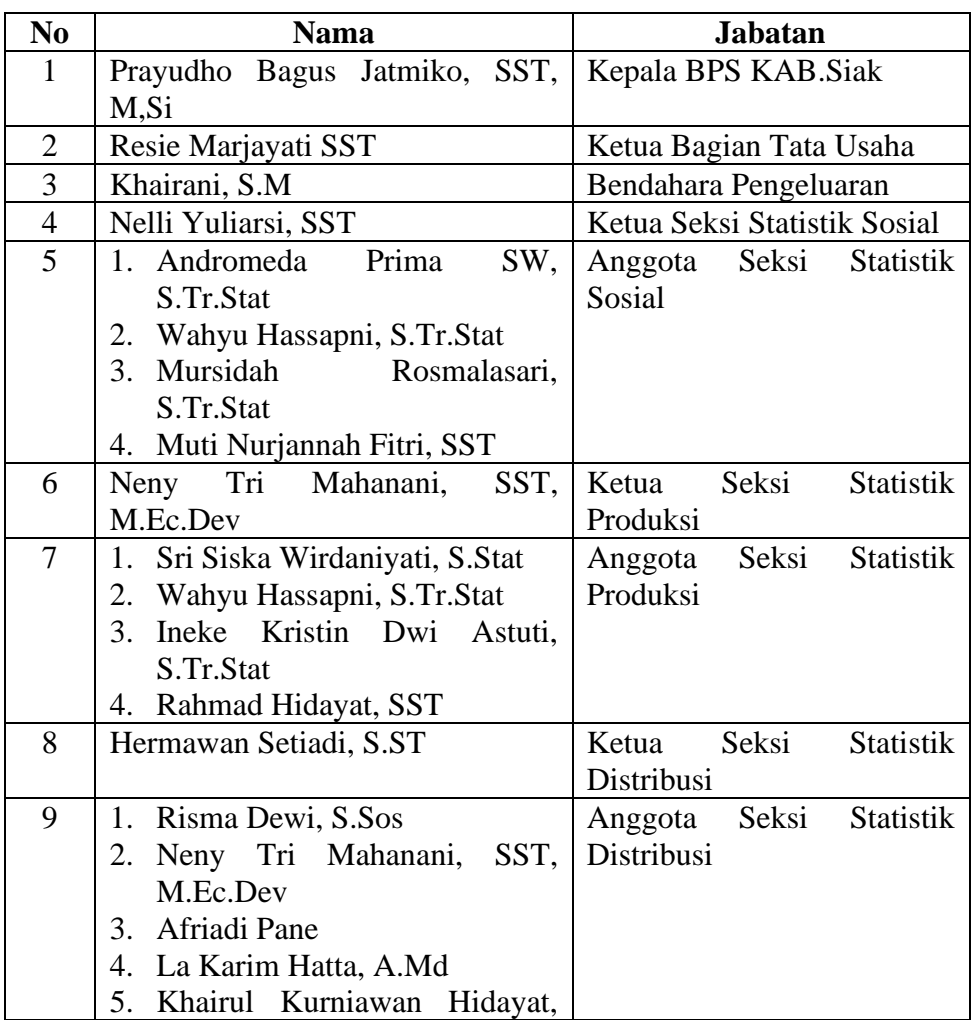

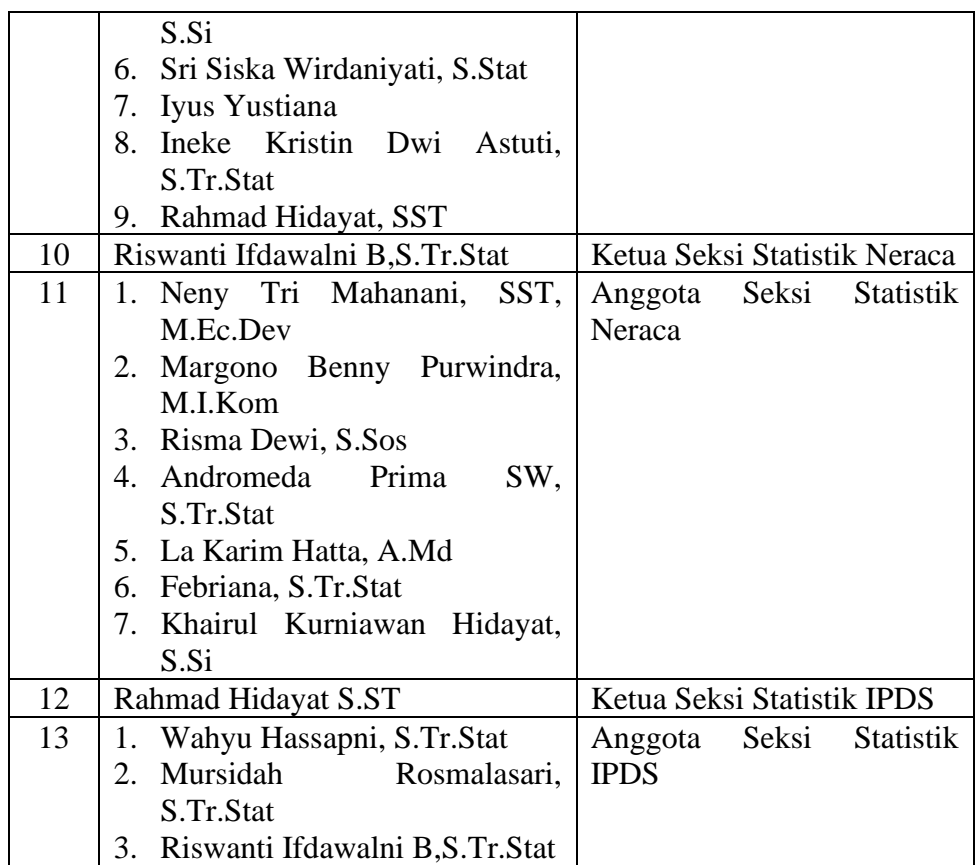

Dari struktur organisasi diatas penulis memaparkan gambaran umum mengenai susunan, pembagian dan pelaksanaan tugas, wewenang dan tanggung jawab dari masing-masing bagian. Gambaran umum mengenai susunan pembagian dan pelaksanaan tugas dari masing-masing bagian organisasi tersebut adalah sebagai berikut :

- 1. Kepala BPS Kabupaten Siak, bertugas untuk memimpin BPS sesuai dengan ketentuan peraturan perundang-undangan yang berlaku, menyiapkan kebijakan nasional dan kebijakan umum sesuai dengan tugas BPS, menetapkan kebijakan teknis pelaksanaan tugas BPS yang menjadi tanggung jawab nya serta membina dan melaksanakan kerja sama dengan instansi dan organisasi lain.
- 2. Kasubbag Tata Usaha, bertugas untuk mengkoordinasikan perencanaan, pembinaan, pengendalian administrasi dan sumber daya di lingkungan BPS.
- 3. Bendahara Pengeluaran, bertugas untuk mengatur semua keuangan yang ada serta merincikan semua dana yang masuk dan keluar di lingkungan BPS
- 4. Fungsi Statistik Sosial, bertugas untuk melaksanakan perumusan dan pelaksanaan kebijakan di bidang statistik sosial. Kasi Statistik Sosial ini bertugas di bagian kependudukan dan ketenagakerjaan, kesejahteraan rakyat dan ketahanan sosial.
- 5. Fungsi Statistik Produksi, bertugas melaksanakan perumusan dan pelaksanaan kebijakan di bidang statistik produksi. Kasi Statistik Produksi bertugas dalam bidang tanaman pangan, holtikultura dan perkebunan, peternakan, perikanan dan kehutanan serta bidang industri
- 6. Fungsi Statistik Distribusi, bertugas melaksanakan perumusan dan pelaksanaan kebijakan di bidang statistik distribusi. Kasi Statistik Distribusi bertugas dalam bidang harga pasar, perekonomian dan pariwisata
- 7. Fungsi Statistik Neraca Wilayah dan Analisis Statistik, bertugas melaksanakan perumusan dan pelaksanaan kebijakan di bidang neraca. Kasi Statistik Neraca bertugas pada bidang produksi, pengeluaran, analisis dan pengembangan statisti
- 8. Fungsi Statistik IPDS, bertugas untuk melakukan pengolahan data seperti data sensus penduduk dan sensus sosial ekonomi
- 9. KSK, bertugas dalam melakukan survey langsung ke lapangan baik untuk sensus pada bidang perkebunan maupun perekonomian masyarakat.
- 10. PPNPN, bertugas dalam melakukan dan bertanggungjawab mengenai masalah- masalah keamanan.

## <span id="page-17-0"></span>**2.4 Ruang Lingkup Badan Pusat Statistik (BPS)**

Badan Pusat Statistik Kabupaten Siak melaksanakan tugas pemerintahan dibidang statistic sesuai dengan perundang-undangan. Sementara fungsi BPS Kabupaten Siak adalah sebagai berikut :

- 1. Pengkajian, menyusun dan perumusan kebijakan dibidang statistic
- 2. Pengkoordinasian kegiatan statistik nasional dan regional
- 3. Penetapan Sistem Statistik Nasional
- 4. Penetapan dan penyelenggaraan statistik dasar
- 5. Pembinaan dan fasilitasi terhadap kegiatan instansi Pemerintah dibidang kegiatan statistik
- 6. Penyelenggaraan pembinaan dan pelayanan administrasi umum dibidang perencanaan umum, ketatausahaan, organisasi dan tatalaksana, kepegawaian, keuangan, kearsipan, kehumasan, hukum, perlengkapan dan rumah tangga

Selain memiliki tugas dan fungsi BPS juga memiliki wewenang. Adapun wewenang BPS Kabupaten Siak adalah sebagai berikut :

- 1. Penyusunan rencana nasional secara makro di bidangnya
- 2. Perumusan kebijakan di bidangnya untuk mendukung pembangunan secara makro
- 3. Penetapan sistem informasi di bidangnya
- 4. Penetapan dan penyelenggaraan statistik nasional
- 5. Kewenangan lain sesuai dengan ketentuan peraturan perundang-undangan yang berlaku
- 6. Perumusan dan pelaksanaan kebijakan tertentu di bidang statistic
- 7. Penyusun pedoman penyelenggaraan statistik sektoral.

## **BAB III**

## <span id="page-19-0"></span>**BIDANG PEKERJAAN SELAMA KERJA PRAKTEK**

#### <span id="page-19-1"></span>**3.1 Spesifikasi Tugas Yang di Laksanakan**

Kerja Praktek dilakukan selama 4 bulan mulai tanggal 13 Maret 2023 s/d 15 Juli 2023 di Kantor Badan Pusat Statistik Kabupaten Siak. Selama pelaksanaan Kerja Praktek banyak kesempatan diberikan untuk melakukan pekerjaan, serta juga ada pengetahuan dan pengalaman yang dapat diambil didunia kerja khususnya pada bidang IT. Pekerjaan yang dilakukan selama melaksanakan Kerja Praktek sebagai berikut :

#### **3.1.1 Melakukan Pengecekan Data Entri Regsosek**

Melakukan pengecekan pada data entri regsosek yang di entri oleh seorang pengentri untuk menemukan temuan yang salah untuk diperbaiki. Data regsosek adalah data seluruh penduduk yang terdiri dari atas profile, kondisi sosial, ekonomi dan tingkat kesejahteraan.

| Nama<br>Pemeriksa | Nama Mitra | Kode<br>Kee | Kode<br>Des     | Kode SLS | Temuan<br>(6)                                                                                                    |
|-------------------|------------|-------------|-----------------|----------|----------------------------------------------------------------------------------------------------|
| Yuni              | Wahida     | 023         | $\infty$ g      | 10012    | Mama Lidak pisusi<br>- Lode 412 seharunya<br>2 letapi dientri 2                                                                      |
| Yuni              | Wahyudi    | 031         | 016             | 0004     | - Mik Kidak Sesual<br>- Nama Liday, sesum                                                                                            |
| Yuni              | Wahyudi    | 031         | O(6)            | 0006     | - Tanggal lahir Lidar<br><b>Ve vucu</b><br>- kode 431 scharumy<br>bericate 1 telam<br>dientri berkodez                               |
| Yuni              | Nurfarzah  | 031         | 00 <sup>1</sup> | 0011     | - Aset biday Seguai<br>- l <odo 4zo="" lo="" seharuma<br="">2 tevapi dientrit<br/>- NO KK LIDCIK SESURI<br/>- Nik Lidate Sewar</odo> |
| Yuni              | Nurfarzah  | O31         | 007             | 0001     | $-$ Nama anggota<br>ketuaren Lidale<br>Se Sticil                                                                                     |
| Yuni              | Nurseuzah  | D31         | 007             | 0004     | - Nik Lidak Sesual<br>- kode sol d schone<br>nyci berrode 1 letapi<br>dientry berrodez                                               |
|                   | (2)        | (3)         | (4)             | (5)      | (6)                                                                                                    |

<span id="page-19-2"></span>Gambar 3. 1 Dokumen Pengecekan Data Entri Regsosek

## **3.1.2 Melakukan Penginstalan Team Viewers**

Melakukan penginstalan aplikasi team viewers pada salah satu PC. Team viewers adalah perangkat lunak yang digunakan sebagai sarana jarak jauh dengan menghubungkan satu computer ke computer lain melalui akses internet.

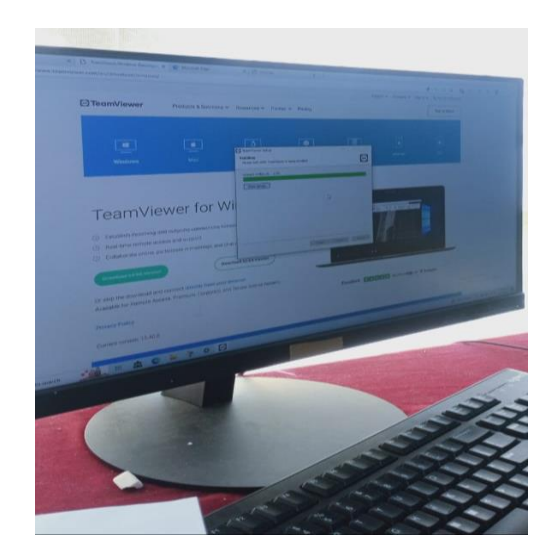

Gambar 3. 2 Proses Penginstalan Team Viewers

## <span id="page-20-0"></span>**3.1.3 Entri Data Laporan Tanaman Buah-Buahan dan Sayuran Tahunan Berdasarkan Kecamatan**

Melakukan penginputan dan entri data laporan tanaman buah buahan dan sayuran tahunan berdasarkan kecamatan.

<span id="page-20-1"></span>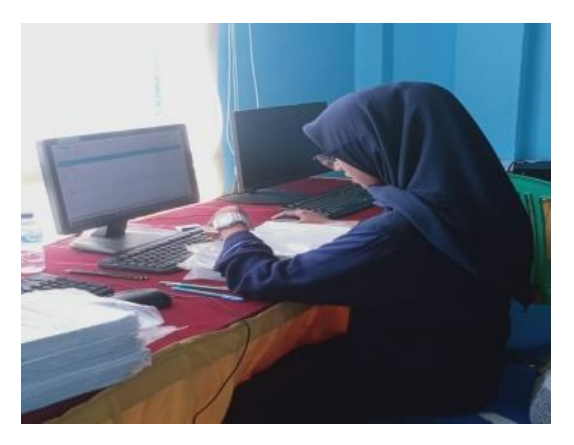

Gambar 3. 3 Entri Laporan Buah-Buahan dan Sayuran Tahunan

#### **3.1.4 Melakukan Pengecekan Dokumen Lamaran ST**

Melakukan pengecekan dokumen lamaran ST apakah dokumen tersebut sudah lengkap atau belum. Dokumen lamaran Sensus Pertanian (ST) adalah dokumen dokumen yang harus dilengkapi bagi pelamar untuk kegiatan Sensus Pertanian seperti Pas Foto, Fotocopy KTP, Fotocopy Ijazah Terakhir, Fotocopy Buku Tabungan dan Surat Lamaran Tulis Tangan.

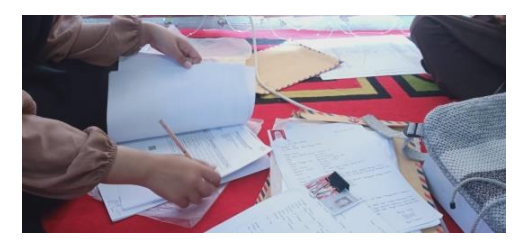

Gambar 3. 4 Pengecekan Dokumen Lamaran ST

## <span id="page-21-0"></span>**3.1.5 Rekap Data Perjalanan Tim FKP**

Merekap data Perjalanan tim Forum Konsultasi Publik (FKP) pada drive pengolahan. Dokumen perjalanan tim fkp adalah dokumen yang didalamnya berisikan tempat pegawai akan melakukan perjalanan fkp dan didalamnya terdapat rincian biaya perjalanan fkp. Data yang direkap adalah data rincian biaya perjalanan fkp pada suatu tempat fkp.

<span id="page-21-1"></span>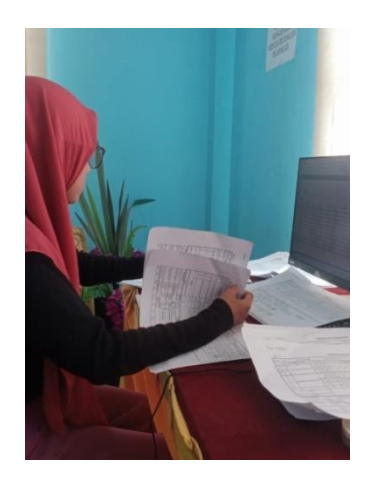

Gambar 3. 5 Rekap Data Tim FKP

## **3.1.6 Scan Dokumen FKP**

Melakukan scan dokumen FKP untuk direkap pada drive pengolahan dokumen FKP.

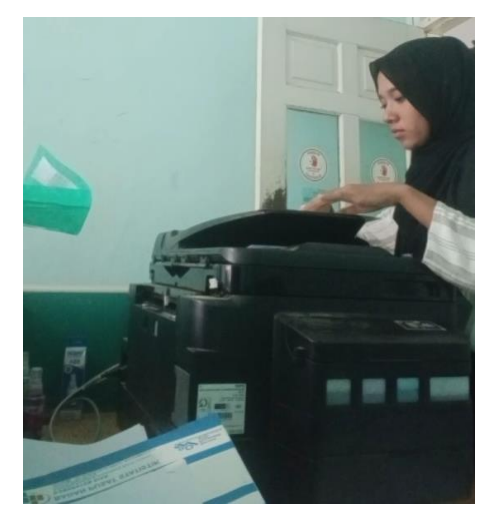

Gambar 3. 6 Scan Dokumen FKP

## <span id="page-22-0"></span>**3.1.7 Entri Data Penerimaan Dokumen FKP**

Melakukan penginputan atau entri data atau tambah data penerimaan dokumen FKP di website Sipmen.

| <b>@</b> Beranda | E Dashboard *                             | <b>E</b> Distribusi ▼           |                                                                | E Penerimaan Hasil Pendataan *   | A Cetak -                                                          |                                                 |                                                                                             | <b>□</b> Sign out     |
|------------------|-------------------------------------------|---------------------------------|----------------------------------------------------------------|----------------------------------|--------------------------------------------------------------------|-------------------------------------------------|---------------------------------------------------------------------------------------------|-----------------------|
| KAB/KOTA         |                                           | PENERIMAAN DOKUMEN FKP DI BPS   |                                                                |                                  |                                                                    | Penerimaan Dokumen FKP di BPS Kab/Kota / Tambah |                                                                                             | $=15$                 |
|                  |                                           |                                 |                                                                |                                  |                                                                    |                                                 |                                                                                             | <b>BP</b> Scan Button |
| Tambah           |                                           |                                 |                                                                |                                  |                                                                    |                                                 |                                                                                             |                       |
| <b>PROVINSI</b>  |                                           |                                 |                                                                |                                  | $(14)$ RIAU                                                        |                                                 |                                                                                             |                       |
|                  | <b>KABUPATEN/KOTA</b><br><b>KECAMATAN</b> |                                 | $(05)$ SIAK<br>$\checkmark$<br>$\checkmark$<br>Pilih Kecamatan |                                  |                                                                    |                                                 |                                                                                             |                       |
|                  |                                           |                                 |                                                                |                                  |                                                                    |                                                 |                                                                                             |                       |
| <b>TANGGAL</b>   |                                           |                                 |                                                                |                                  | 10/07/2023                                                         |                                                 |                                                                                             |                       |
|                  |                                           | NAMA PETUGAS PENERIMAAN DOKUMEN |                                                                |                                  | <b>Pilih Petugas</b>                                               |                                                 |                                                                                             |                       |
|                  | <b>JENIS</b><br><b>DOKUMEN</b>            |                                 | <b>JUMLAH</b><br><b>DITERIMA</b>                               | <b>JUMLAH</b><br><b>TERPAKAI</b> | <b>JUMLAH</b><br><b>TIDAK</b><br><b>TERPAKAI</b><br>(KONDISI BAIK) |                                                 | <b>JUMLAH</b><br><b>TIDAK</b><br><b>TERPAKAI</b><br><b>(KONDISI</b><br><b>RUSAK/HILANG)</b> | Activated             |
|                  |                                           |                                 |                                                                |                                  |                                                                    |                                                 |                                                                                             | Go to Setting         |

<span id="page-22-1"></span>Gambar 3. 7 Entri Data Penerimaan Dokumen FKP

## **3.1.8 Batching FKP Pada Website Sipmen**

Melakukan batching FKP pada website Sipmen.

| <b>@</b> Beranda<br>EDashboard *<br><b>E</b> Distribusi ▼ | E Penerimaan Hasil Pendataan *<br>DCetak <sup>*</sup><br>$\sim$<br>$I = I$ by                                                                 | <b>□</b> Sign out                                              |
|-----------------------------------------------------------|----------------------------------------------------------------------------------------------------|----------------------------------------------------------------|
| BATCHING FKP DI BPS KAB/KOTA                              |                                                                                                    | Batching FKP di BPS Kab/Kota / Daftar                          |
|                                                           | 54 52 ST A 54 52 ST A 54 52 ST                                                                                                    | $\sim$                                                         |
| Daftar Batching FKP di BPS Kab/Kota                       |                                                                                                    | <b>O</b> Tambah<br>Search no batch atau kd sls<br>$\mathbf{Q}$ |
| <b>NOMOR BATCH</b>                                        | <b>RINCIAN DOKUMEN</b>                                                                                                    | <b>AKSI</b>                                                    |
| 14050001                                                  | $-1405011008000300$<br>$-1405011008000100$<br>$-1405011008000200$                                                                             | $\bullet$<br>п<br>٠                                            |
| 14050002                                                  | $-1405020043000100$<br>$-1405020043000200$<br>$-1405020043000300$<br>$+14.05.020.043.000400$<br>• 14 05 020 043 000500<br>$-1405020043000600$ | $\Theta$<br>п<br>$\bullet$                                     |
|                                                           | • 14 05 020 043 000700<br>• 14 05 020 043 000800<br>$-1405020043000900$<br>$-1405020043001000$                                                | Activate<br>Go to Setti                                        |

Gambar 3. 8 Batching FKP

## <span id="page-23-0"></span>**3.1.9 Membuat Kabel Jaringan**

Membuat kabel jaringan straight. Kabel straight merupakan kabel yang memiliki cara pemasangan yang sama antara ujung satu dengan ujung yang lainnya. Kabel straight digunakan untuk menghubungkan 2 device yang berbeda contohnya antara computer dan switch.

<span id="page-23-1"></span>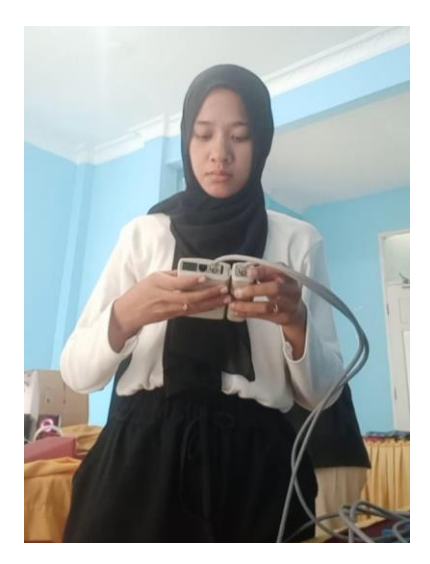

Gambar 3. 9 Membuat Kabel Jaringan dan Melakukan Tester Kabel

#### **3.1.10 Receiving Batching Hard Dokumen FKP**

Melakukan penerimaan dokumen FKP dan melakukan pemeriksaan kelengkapan dokumen FKP sesuai SLS yang ada pada setiap kecamatan dan pemberian nomor batching pada dokumen FKP.

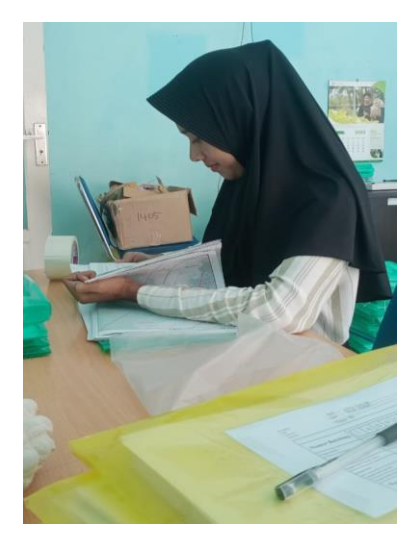

Gambar 3. 10 Receiving Batching Hard Dokumen FKP

#### <span id="page-24-2"></span><span id="page-24-0"></span>**3.2 Target yang di Harapkan**

Dalam pelaksanan Kerja Praktek (KP) pada Badan Pusat Statistik Kabupaten Siak terdapat beberapa target yang ingin dicapai, diantaranya sebagai berikut:

- 1. Mengenali dan mempelajari bagaimana cara bekerja di kantor BPS Siak
- 2. Menambah pengalaman didunia kerja dan mampu belajar bagaimana etika yang baik di Kantor BPS.
- 3. Dapat memanfatkan pengetahuan dan skill yang dimiliki

### <span id="page-24-1"></span>**3.3 Perangkat Lunak/Perangkat Keras yang digunakan**

Dalam mendapatkan kelancaran tugas dan pekerjaan-peerjaan yang diberikan, ada beberapa hal yang harus diperhatikan dan dipersiapkan agar hasil pekerjaan maksimal. Adapun perangkat keras dan perangkat lunak yang digunakan selama melaksanakan kegiatan Kerja Praktek (KP) di Kantor BPS Kabupaten Siak adalah sebagai berikut :

## **3.3.1 Perangkat Lunak**

Adapun perangkat lunak yang digunakan selama melaksanakan pekerjaan Kerja Praktek pada Kantor BPS Kabupaten Siak adalah sebagai berikut :

## 1. *Microsoft Excel*

*Microsoft Excel* adalah sebuah program aplikasi lembar kerja spreadsheet yang dibuat dan distribusikan oleh Microsoft Corporation untuk system operasi Microsoft Windows dan Mac Os. Microsoft Excel merupakan perangkat lunak untuk mengolah data secara otomatis meliputi menghitung, memproyeksi, menganalisa, dan mampu mempresentasikan data dalam bentuk manajemen data (Yusri et al., 2020).

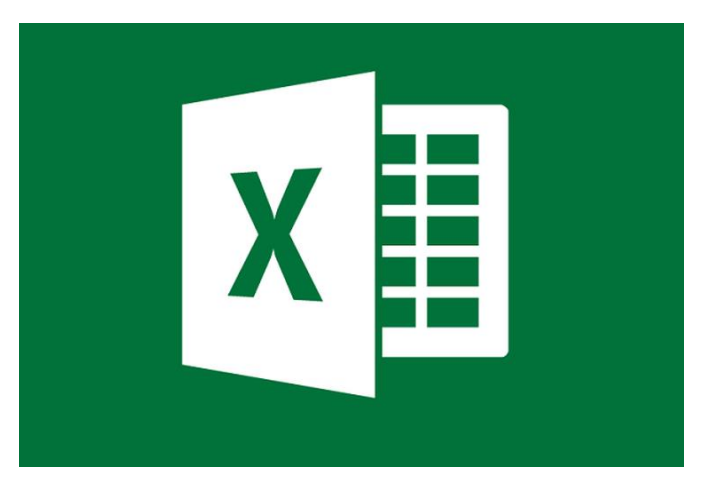

Gambar 3. 11 Microsoft Excel Sumber : Google.com

<span id="page-25-0"></span>2. Google Drive

Google drive merupakan salah satu layanan penyimpanan (storage) yang dimiliki oleh Google, Inc sejak April 2012. Aplikasi ini berasal dari Google Docs yang memiliki kapasitas penyimpanan secara gratis sebesar 15 gigabyte (GB). Google Drive dapat mudah diakses dimanapun, kapanpun dan menggunakan perangkat apapun untuk menyimpan file dalam bentuk foto, video, dokumen teks, spreadsheet dan presentasi (Agustinus Rio Trilaksono, 2018).

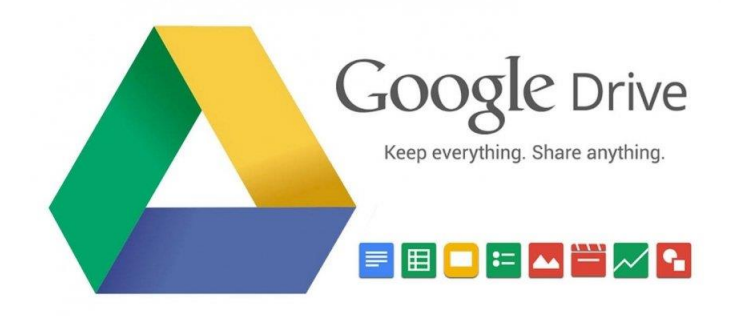

Gambar 3. 12 Google Drive Sumber : Google.com

<span id="page-26-0"></span>3. Chrome

Chrome adalah sebuah peramban web yang dikembangkan oleh google dengan menggunkan mesin rendering webkit. Proyek sumber terbukanya sendiri dinamakan Chromium (Rahmadanis, R. (2020)).

<span id="page-26-1"></span>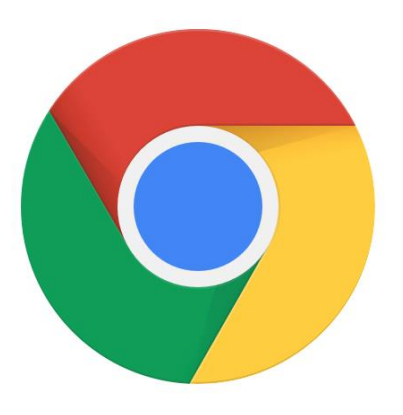

Gambar 3. 13 Chrome Sumber : Google.com

4. *Wi-fi*

Wi-fi adalah sebuah teknologi yang memanfaatkan peralatan elektronik untuk bertukar data secara nirkabel (menggunakan gelombang radio) melalui sebuah jaringan komputer, termasuk koneksi internet berkecepatan tinggi (Rahmadanis, R. (2020)).

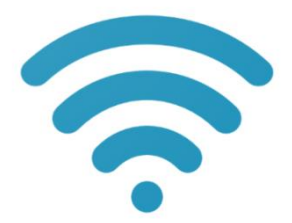

Gambar 3. 14 Wi-fi Sumber : Google.com

## <span id="page-27-0"></span>**3.3.2 Perangkat Keras**

Perangkat keras yang digunakan selama melaksanakan Kerja Praktek (KP) di Kantor BPS Kabupaten Siak adalah sebagai berikut :

1. Komputer atau Laptop

Komputer atau laptop merupakan sebuah alat elektronik yang di dalamnya terdapat berbagai software dan tempat untuk menyimpan file-file penting yang bertujuan menunjang kegiatan yang ada di kantor (Suganda, H. (2022)).

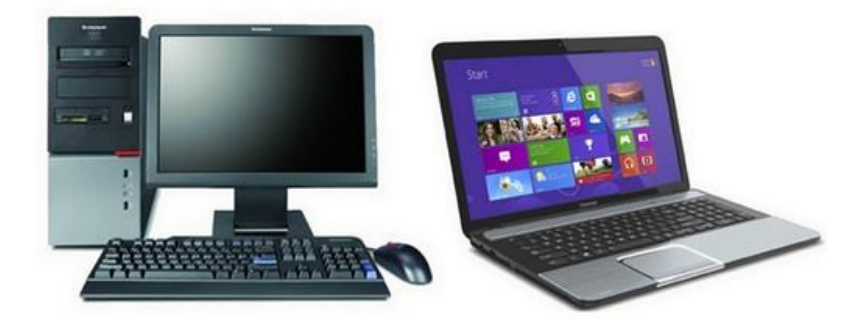

Gambar 3. 15 Komputer dan Laptop Sumber : Google.com

<span id="page-28-0"></span>2. Mouse

Mouse adalah perangkat keras yang berfungsi mengatur pergerakan kursor secara cepat, selain itu juga untuk memberikan suatu perintah dengan hanya menekan tombol tombol pada mouse komputer (Suganda, H. (2022)).

<span id="page-28-1"></span>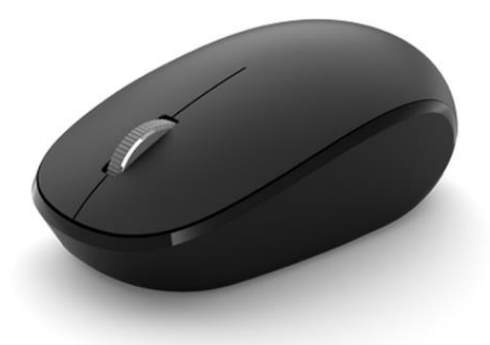

Gambar 3. 16 Mouse Sumber : Google.com

3. CPU (*Central Processing Unit*)

CPU adalah perangkat keras yang berfungsi untuk menerima dan melaksanakan perintah dan data dari perangkat lunak. CPU merupakan otak dari komputer (Suganda, H. (2022)).

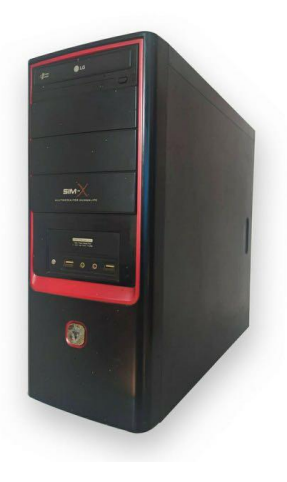

Gambar 3. 17 CPU Sumber : Google.com

<span id="page-29-0"></span>4. Mesin Cetak (Printer)

Mesin cetak (printer) merupakan salah satu alat elektronik yang digunakan untuk mencetak dokumen atau file-file (Suganda, H.  $(2022)$ ).

<span id="page-29-1"></span>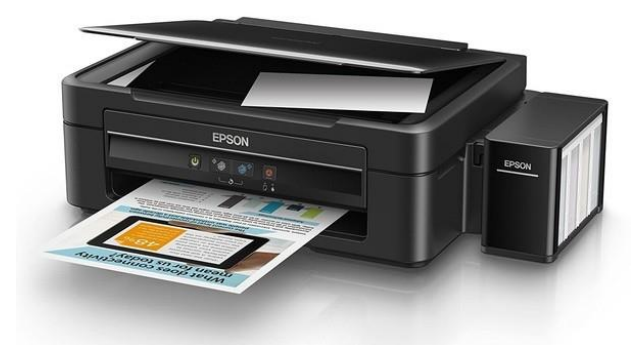

Gambar 3. 18 Printer Sumber : Google.com

5. Flashdisk

Flashdisk adalah sebuah alat penyimpanan data eksternal yang dihubungkan port USB yang mampu menyimpan sebagai format data dan memiliki penyimpanan yang cukup besar.

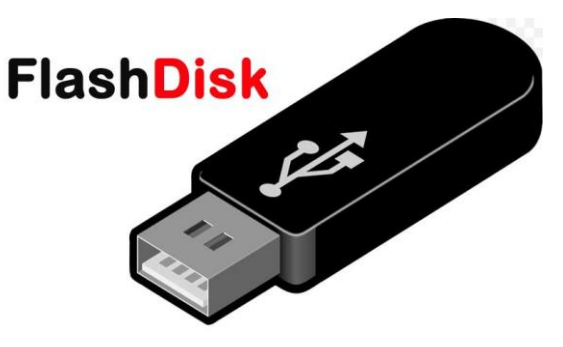

Gambar 3. 19 Flashdisk Sumber : Google.com

<span id="page-30-0"></span>6. Pena

Pena memiliki fungsi utama yaitu menulis. Pena salah satu peralatan wajib yang digunakan untuk pekerjaan didalam kantor (Suganda, H. (2022)).

<span id="page-30-1"></span>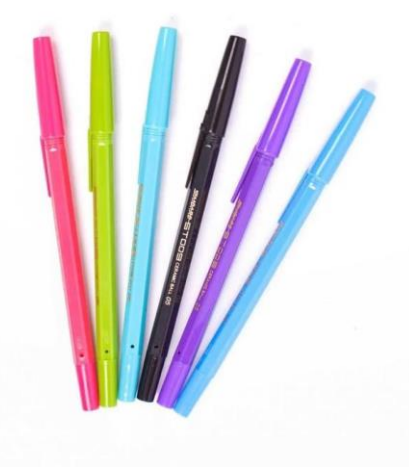

Gambar 3. 20 Pena Sumber : Google.com

7. Stapler

Stapler adalah alat untuk menyatukan sejumlah kertas. Stapler digunakan untuk menyatukan lembar disposisi maupun laporanlaporan (Suganda, H. (2022)).

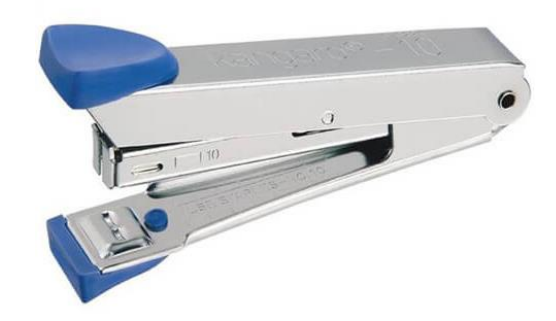

Gambar 3. 21 Stapler Sumber : Google.com

<span id="page-31-0"></span>8. Penjepit Kertas

Penjepit kertas adalah perlengkapan kantor yang digunakan untuk menyatukan lembaran kertas dalam jangka waktu sementara, seperti laporan bulanan,dokumen pelengkap dan dokumen lainnya (Suganda, H. (2022)).

<span id="page-31-1"></span>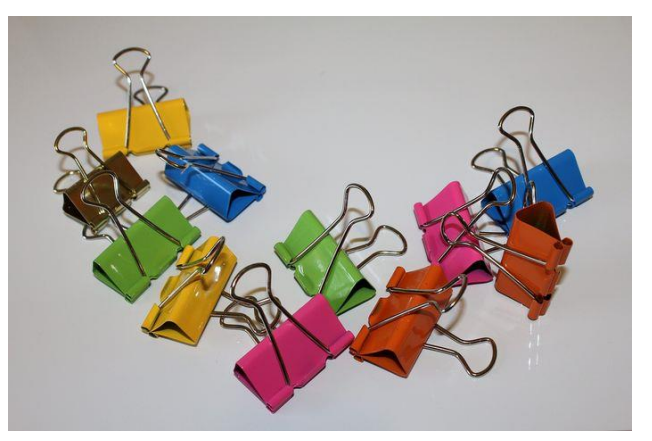

Gambar 3. 22 Penjepit Kertas Sumber : Google.com

9. Cap stempel

Cap stempel ini digunakan untuk mengesahkan dokumen penting dari sebuah perusahaan agar lebih aman dari penipuan.

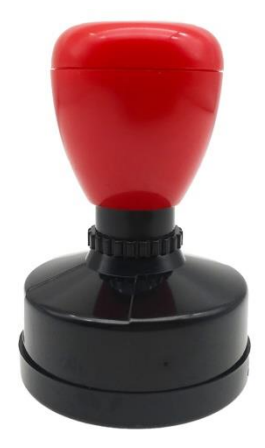

Gambar 3. 23 Cap Stempel Sumber : Google.com

<span id="page-32-0"></span>10. LAN Tester

LAN tester merupakan alat yang membantu untuk melakukan pengecekan kabel yang sudah di buat, di dalam lan tester terdapat lampu indicator untu menandakan apakah sususan kabel sudah benar apa belum. Lampu indicator lan tester terdiri dari 8 lampu yang akan menyala jika pengkabelannya sudah benar (Bahtiar et al., 2021).

<span id="page-32-1"></span>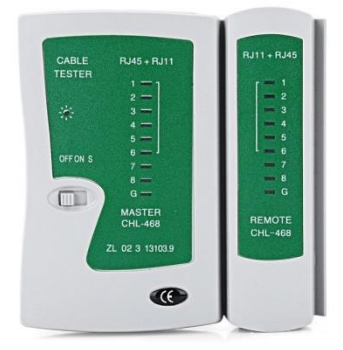

Gambar 3. 24 LAN Tester Sumber : Google.com

#### 11. Tang crimping

Tang crimping digunakan untuk menghubungkan konektor RJ-45 dengan kabel utp. Fungsi dari tang ini bisa digunakan untuk memasangkan kabel UTP ke konektor RJ45. Penggunaan dari tang ini sangat mudah sehingga tidak kesulitan dalam menggunakannya (Bahtiar et al., 2021).

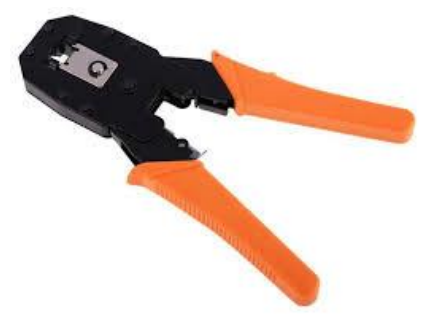

Gambar 3. 25 Tang Crimping Sumber : Google.com

<span id="page-33-0"></span>12. Kabel UTP

Kabel UTP CAT 5 digunakan untuk menghubungkan atau sebagai media transfer data (Bahtiar et al., 2021). Kabel LAN UTP CAT 5 dan STP ditunjukkan pada gambar berikut:

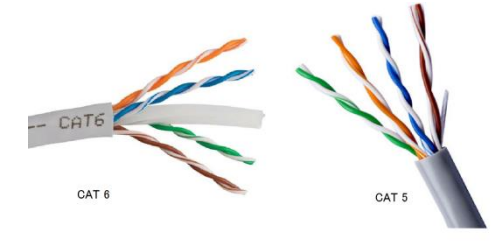

Gambar 3. 26 Kabel UTP Sumber : Google.com

<span id="page-33-1"></span>UTP Cat 5 merupakan jenis kabel dengan standar yang ditetapkan pada tahun 2001 oleh TIA/EIA-568-B. Kabel UTP dapat melakukan transmisi atau teransfer data sebesar 100Mbit/s.

#### 13. Konektor Rj45

Konektor RJ45 adalah konektor kabel ethernet yang digunakan didalam topologi jaringan berbasis LAN atau Local Area Network maupun topologi jaringan yang lain. RJ merupakan kepanjangan dari Registered Jack yang merupakan standar peralatan didalam jaringan yang memang mengatur di dalam pemasangan kepala konektor serta urutan kabel. Anda bisa menemukan konektor jenis ini pada kabel UTP atau Unshielded Twisted Pair maupun juga kabel STP atau Shield Twisted Pair yang tersambung ke transceiver (Bahtiar et al., 2021).

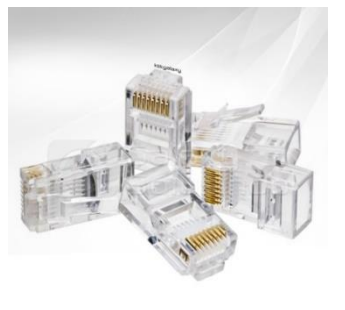

Gambar 3. 27 Konektor RJ45 Sumber : Google.com

<span id="page-34-0"></span>14. Switch

Switch merupakan suatu station atau penghubung antar beberapa computer dan router atau server, fungsi dari switch adalah untuk menghubungkan computer satu dengan yang lainnya dengan menggunakan kabel agar client yang ada dalam jaringan tersebut bisa saling komunikasi atau transfer data (Bahtiar et al., 2021).

<span id="page-34-1"></span>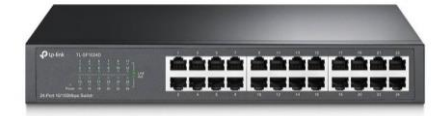

 Gambar 3. 28 Switch Sumber : Google.com

#### <span id="page-35-0"></span>**3.4 Data-data Yang diperlukan**

Data yang diperlukan untuk penunjang Kerja Praktek diantaranya adalah :

- 1. Dokumen penemuan kesalahan pengentri
- 2. Berkas FKP yang ingin di Scan
- 3. Dokumen lamaran ST
- 4. Dokumen tim FKP
- 5. Data BAST BMN yang digunakan untuk ditampilkan Padas Sistem Arsip.

#### <span id="page-35-1"></span>**3.5 Dokumen-dokumen dan file-file yang dihasilkan**

Dokumen yang dihasilkan dalam tugas selama Kerja Praktek adalah :

- 1. Berupa file FKP yang telah di scan
- 2. Rekap data file tim FKP
- 3. Input penerimaan FKP
- 4. Batching FKP
- 5. Input Laporan Buah-Buahan dan Sayuran Tahunan
- 6. Dokumen Penemuan Kesalahan Entri
- 7. Dokumen Lamaran ST

## <span id="page-35-2"></span>**3.6 Kendala dan Pemecahan Masalah**

Selama melaksanakan Kerja Praktek di Kantor Badan Pusat Statistik (BPS) Kabupaten Siak kendala kendala yang dihadapi dalam menyelesaikan pekerjaan adalah sebagai berikut :

- 1. Kurangnya kegiatan yang bisa dilakukan oleh mahasiswa magang.
- 2. Tanda tangan Kepala BPS susah didapatkan dikarenakan terkadang Kepala BPS sibuk, sehingga pekerjaan untuk scan dokumen FKP tertunda.
- 3. Printer yang terkadang error, sehingga memperlambat proses scan
- 4. Pada saat rekap data, koneksi dari kantor BPS buruk, sehingga memerlambat dalam pengentrian data.
Solusi yang dilakukan dalam menyelesaikan Kerja Praktek adalah sebagai berikut :

- 1. Lebih bisa memberikan pekerjaan atau tugas yang bisa dikerjakan oleh mahasiswa magang agar mahasiswa magang lebih dapat menggali potensi dan sekaligus mencari pengalaman.
- 2. Melaporkan kepada pembimbing bahwa scan dokumen FKP tidak bisa dilakukan dikarenakan tanda tangan Kepala BPS tidak ada.
- 3. Menggunakan printer scan bagian umum.
- 4. Melaporkan kepada pembimbing atau pemberi tugas bahwa tugas yang haruskan diselesaikan ditunda terlebih dahulu dikarenakan jaringan buruk. Atau terkadang penulis menggunakan koneksi hotspot pribadi untuk menyelesaikan tugas yang apabila ada dealinenya.

## **BAB IV**

# **SISTEM TATA KEARSIPAN DATA BERITA ACARA SERAH TERIMA (BAST-BMN) BERBASIS WEBSITE PADA BADAN PUSAT STATISTIK KABUPATEN SIAK**

# **4.1 Metodologi**

#### **4.1.1 Prosedur Pembuatan Sistem**

Pembuatan sistem arsip ini menggunakan metode *Rapid Application Development* (RAD). Metode RAD adalah model proses pengembangan perangkat lunak sekuensial linear yang siklus pengembangan yang sangat pendek atau waktu yang singkat (Pricillia & Zulfachmi, 2021). Dalam model ini ada beberapa tahapan dari metode RAD sebagai berikut :

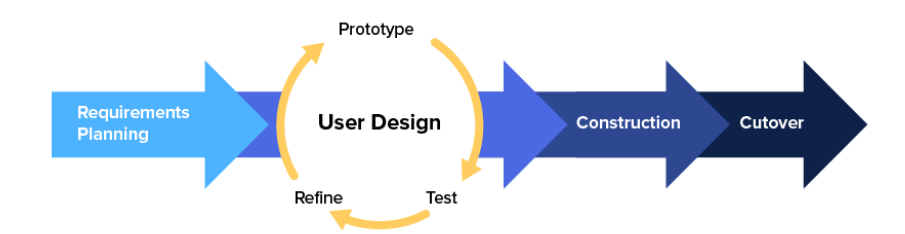

Gambar 4. 1 Metode RAD Sumber : (Nurman Hidayat & Kusuma Hati, 2021)

## 1. *Requirement Planning* (Perencanaan Persyaratan)

Tahap awal dalam menentukan kebutuhan dimana pengguna dan analisis bertemu untuk mengidentifikasi tujuan aplikasi atau sistem untuk mencapai tujuan. Tahapan ini tahapan adanya keterlibatan dari kedua belah pihak.

### 2. *User* Design

Pada tahapan ini, keaktifan user yang terlibat dalam menentukan untuk mencapai tujuan karena pada proses ini melakukan proses desain dan melakukan perbaikan apabila terdapat ketidaksesuaian desain antara user dan analysis.

### 3. *Contruction*

Pada tahapan ini adalah tahap coding untuk merubah desain sistem yang telah dibuat menjadi sebuah aplkasi yang telah direncanakan.

4. *Cutover* 

Pada tahapan ini, merupakan tahapan pengujian keseluruhan sistem yang telah dibangun. Semua komponen pada sistem perlu dlakukan pengujian secara menyeluruh dengan *Black Box Testing* untuk mengurangi cacat sistem.

#### **4.1.2 Metodologi Pengumpulan Data**

Dalam pembuatan sistem arsip ini dibutuhkan teknik yang akan digunakan untuk dapat melakukan pengumpulan data yaitu dengan cara melakukan wawancara dan observasi.

#### **4.1.2.1 Wawancara**

Wawancara merupakan salah satu teknik pengumpilan data yang dilakukan melalui tatap muka secara langsung dengan narasumber dengan tanya jawab secara langsung. Peneliti melakukan wawancara langsung dengan Pembimbing lapangan langsung untuk mengetahui permasalah apa saja yang sedang dialami dan bagaimana menyelesaikan masalah tersebut.

Adapun daftar pertanyaan yang dilakukan pada saat proses wawancara adalah sebagai berikut :

- 1. Permasalah apa yang sedang terjadi saat ini yang bisa diselesaikan dengan pembuatan sistem ?
- 2. Kendala apa saja yang didapatkan pada saat melakukan arsip data di Badan Pusat Statistik saat ini ?
- 3. Bagaimana proses arsip data BAST BMN di Badan Pusat Statistik Kabupaten Siak yang saat ini berjalan ?
- 4. Jika saya membuat sistem arsip ini, apakah ibu setuju dan apakah bisa membantu menyelesaikan permasalahan ini ?
- 5. Jika ibu setuju dan sistem ini bisa menyelesaikan masalah yang ada, siapa saja yang terlibat di dalam pembuatan sistem ini ?
- 6. Fungsi fungsi sistem seperti apa aja yang ibuk inginkan ?

Dari beberapa pertanyaan yang peneliti lakukan bersama pembimbing lapangan, adapun hasil dari wawancara tersebut adalah sebagai berikut :

- 1. Permasalah yang sedang terjadi di Badan Pusat Statistik Kabupaten Siak adalah belum adanya sistem arsip data Berita Acara Serah Terima Barang Milik Negara (BAST-BMN).
- 2. Kendala yang sering terjadi pada saat melakukan pengarsipan data BAST-BMN adalah ruang penyimpanan arsip yag terbatas, terkadang data yang sudah diarsipkan hilang, susah dalam pencarian data BAST-BMN, harus mengirimkan data BAST-BMN tersebut jika dibutuhkan lewat media social whatsapp.
- 3. Pertama data BAST-BMN yang ingin diarsipkan dilakukan scan terlebih dahulu, setelah data BAST-BMN tersebut sudah discan admin akan melakukan penyimpanan file scan dikomputer admin. Setelah dilakukan scan hard dokumen BAST-BMN disimpan di sebuah map dan diletakkan di lemari.
- 4. Sangat setuju, karna sistem yang ingin dibangun ini sistem yang sangat bermanfaat karena selama ini pengarsipan dokumen dilakukan sebatas fisik/ hardcopy-nya saja, dan dokumen yang diarsipkan ini merupakan dokumen

yang sangat penting karna berhubungan dengan Barang Milik Negara (BMN) sehingga sangat perlu untuk disimpan dengan baik. Selain itu, dengan adanya sistem ini akan mengatasi permasalahan ruang penyimpanan data arsip yang terbatas.

- 5. Untuk sistem arsip ini adapun yang akan terlibat adalah kepala kantor BPS Kabupaten Siak, Kasubag Umum, Operator BMN dan Admin. Yang dimana yang bisa melakukan pengelolaan hanya admin dan untuk kepala, operator BMN dan Kasubag Umum hanya sebatas untuk melihat data arsip tersebut.
- 6. Fungsi sistem atau kebutuhan yang dibutuhkan pada aplikasi arsip tersebut yaitu admin bisa melakukan tambah, edit, hapus, melakukan pencarian dan download dan view data BAST-BMN. Untuk kepala, operator BMN dan Kasubag Umum hanya bisa melihat, melakukan pencarian dan melakukan download BAST-BMN dan ditambahkan fungsi login agar sistem tersebut tidak bisa diakses oleh orang yang tidak bersangkutan.

#### **4.1.2.2 Observasi**

Observasi adalah suatu metode pengumpulan data yang dilakukan dengan mengamati langsung, melihat dan mengambil suatu data yang dibutuhkan ditempat penelitian dilakukan.

#### **4.1.3 Proses Perancangan**

Setelah melakukan pengumpulan data penulis melakukan perancangan sistem, tahapan tahapan yang dilakukan penulis dalam membuat sistem ini adalah sebagai berikut.

a. Sistem yang sedang berjalan

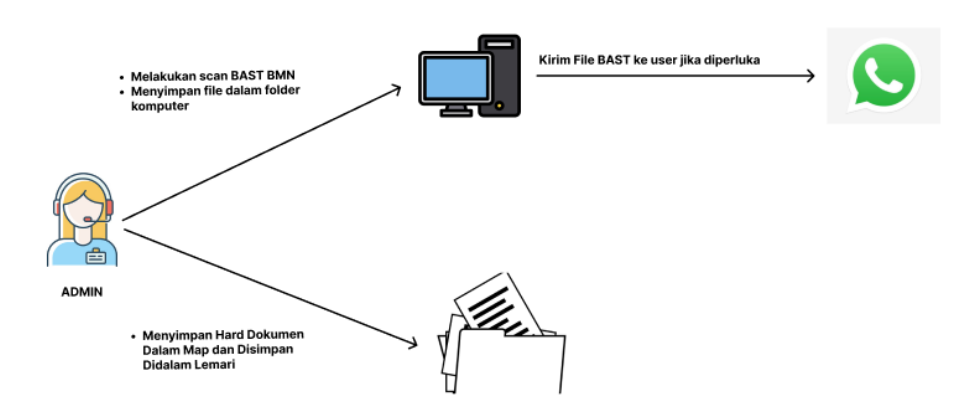

Gambar 4. 2 Sistem Yang Sedang Berjalan Sumber : Data Olahan

Gambar 4.2 diatas adalah gambaran sistem yang sedang berjalan pada Kantor Badan Pusat Statistik (BPS) Kabupaten Siak sampai saat ini yaitu dimana admin melakukan scan dokumen terlebih dahulu, setelah dokumen tersebut discan langkah selanjutnya admin menyimpan file scan didalam salah satu folder BAST kedalam computer. Dan untuk hard dokumen disimpan didalam sebuah lemari. Ketika user (Kepala BPS, Operator BMN dan Kasubbag Umum) membutuhkan file BAST tersebut maka admin akan melakukan pengiriman file melalui media social wa.

b. Sistem yang diusulkan

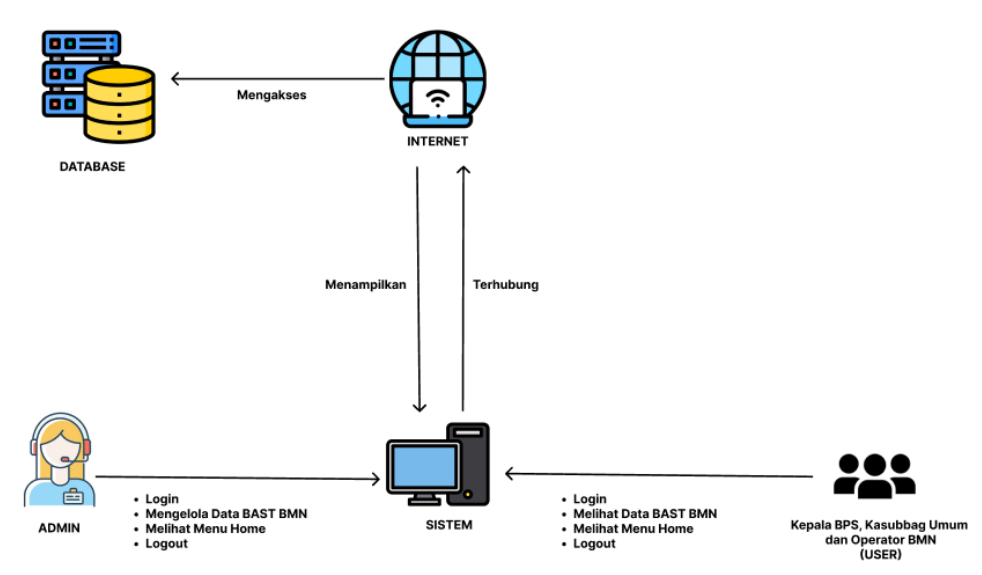

Gambar 4. 3 Sistem Yang Diusulkan Penulis Sumber : Data Olahan

Gambar 4.3 diatas adalah gambaran sistem yang diusulkan oleh penulis yaitu untuk mengakses sebuah sistem arsip admin dan user harus mempunyai koneksi internet agar bisa mengakses database BAST BMN untuk bisa ditampilkan disistem. Disini bagian yang mengelola BAST BMN adalah bagian admin, dan admin bisa melakukan download dan view data BAST. Untuk bagian user hanya bisa melihat dan juga bisa mendownload data BAST.

## **4.1.4 Tahapan dan Jadwal Pelaksanaan**

Adapun jadwal pelaksanaan yang dilakukan selama pembuatan sistem arsip ini dapat dilihat dari tabel berikut :

|                |                        |       | <b>Bulan</b> |  |       |  |  |     |   |  |      |  |   |      |  |   |  |  |  |
|----------------|------------------------|-------|--------------|--|-------|--|--|-----|---|--|------|--|---|------|--|---|--|--|--|
| N <sub>o</sub> | <b>Uraian Kegiatan</b> | Maret |              |  | April |  |  | Mei |   |  | Juni |  |   | Juli |  |   |  |  |  |
|                |                        |       |              |  | 4     |  |  | 3   | 4 |  |      |  | 4 |      |  | 3 |  |  |  |
|                | Requirement            |       |              |  |       |  |  |     |   |  |      |  |   |      |  |   |  |  |  |
|                | Planning               |       |              |  |       |  |  |     |   |  |      |  |   |      |  |   |  |  |  |
| $\overline{2}$ | <b>User Design</b>     |       |              |  |       |  |  |     |   |  |      |  |   |      |  |   |  |  |  |
| 3              | Contruction            |       |              |  |       |  |  |     |   |  |      |  |   |      |  |   |  |  |  |
|                | Cutover                |       |              |  |       |  |  |     |   |  |      |  |   |      |  |   |  |  |  |
|                | aporan                 |       |              |  |       |  |  |     |   |  |      |  |   |      |  |   |  |  |  |

Tabel 4. 1 Tahapan dan Jadwal Pelaksanaan

## **4.2 Perancangan dan Implementasi**

## **4.2.1 Requirement Planning**

Pada tahapan ini penulis membutuhkan data apa saja yang diperlukan untuk pembuatan sistem ini. Teknik yang digunakan dalam pengumpulan data tersebut adalah teknik wawancara. Adapun data yang diperlukan untuk pembuatan ini adalah data BAST BMN di Kantor BPS Siak.

### **4.2.2 User Design**

1. Usecase

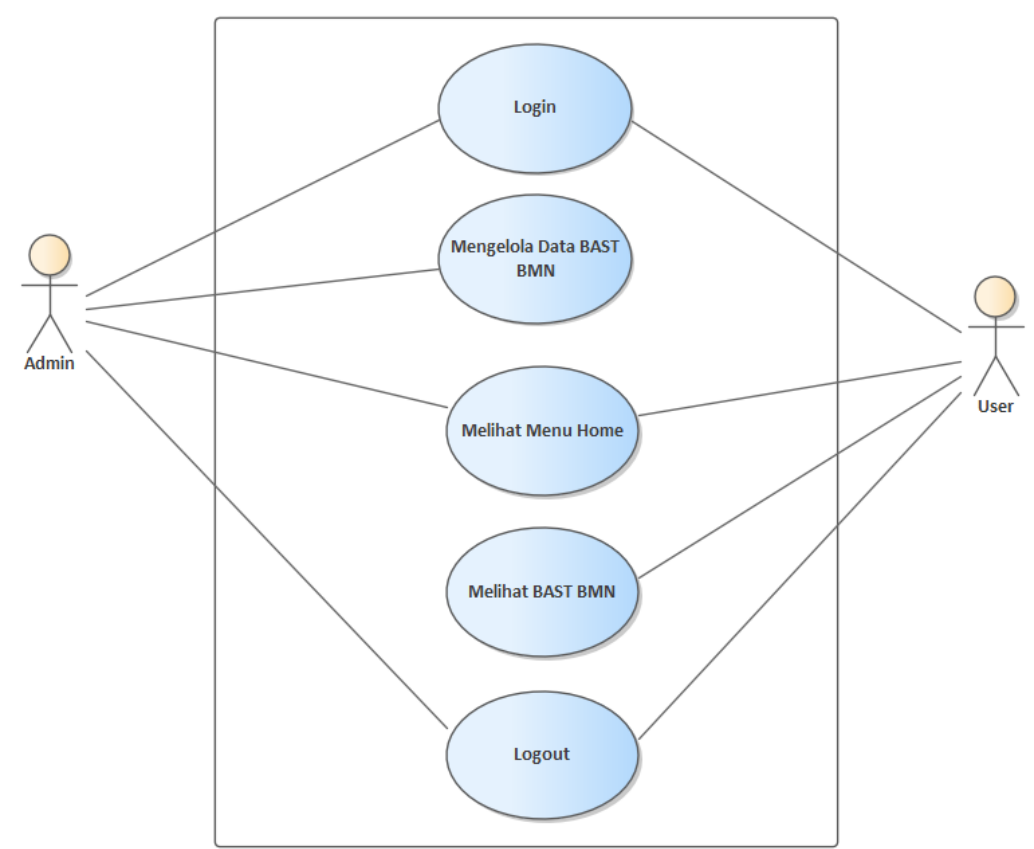

Gambar 4. 4 Usecase Sistem Arsip BAST BMN

Sumber : Data Olahan

Pada gambar 4.4 diatas adalah gambaran usecase diagram yang mana ada 2 aktor yang akan menjalankan sistem arsip BAST BMN. Disini admin bertugas untuk mengelola BAST BMN, login, logout dan Melihat Menu Home. Bagian user hanya bisa login, melihat menu home, melihat BAST BMN dan logout.

2. Activity Diagram

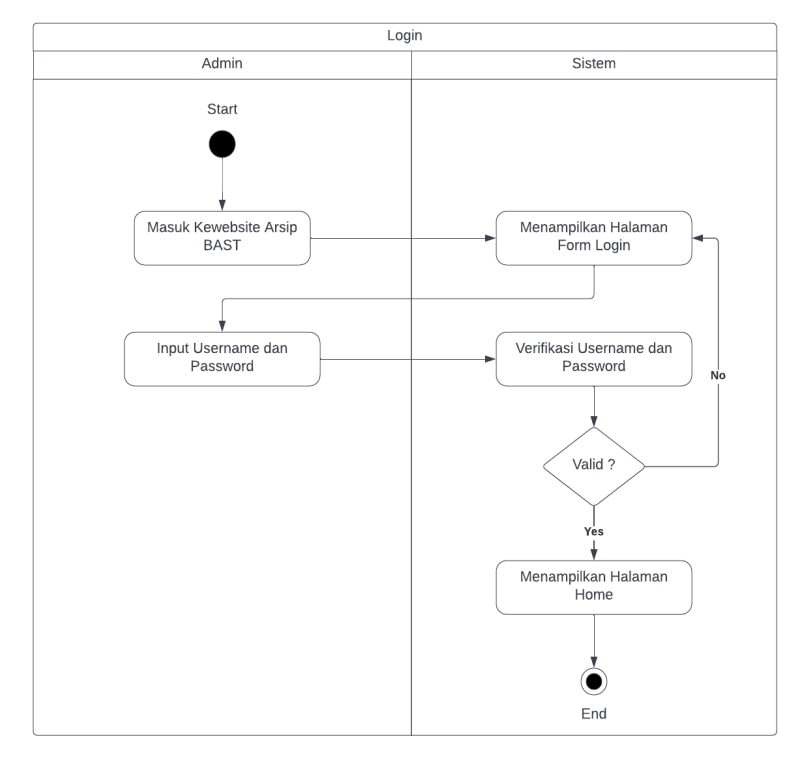

• Activity diagram login (Admin dan User)

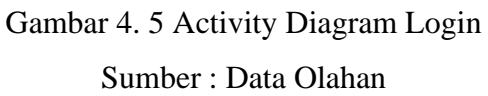

Gambar 4.5 mengambarkan aktivitas yang dilalui oleh sistem saat admin dan user melakukan login

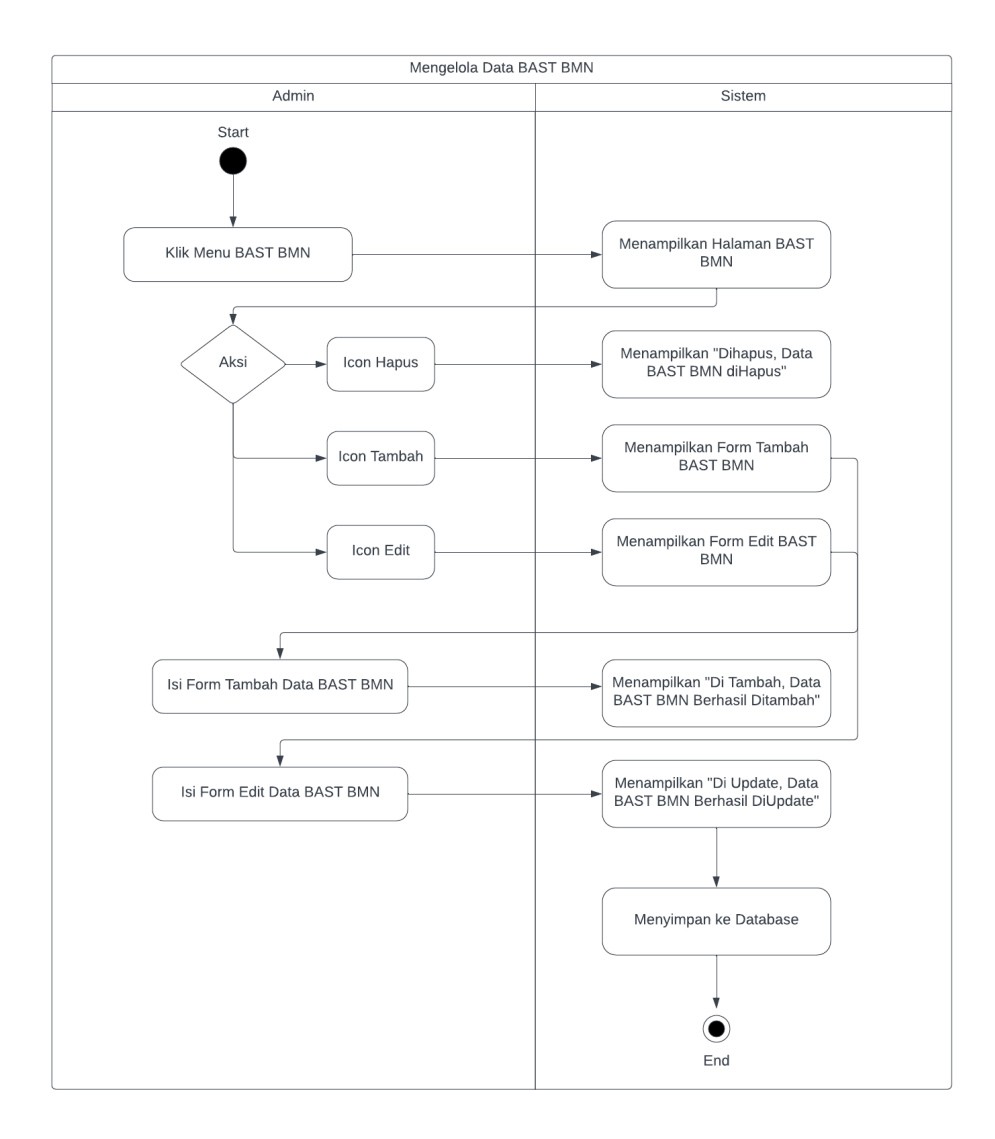

# • Activity diagram megelola BAST BMN

Gambar 4. 6 Activity Diagram Mengelola Data BAST BMN Sumber : Data Olahan

Gambar 4.6 adalah gambar aktivitas yang dilalui sistem saat admin mengelola data BAST BMN

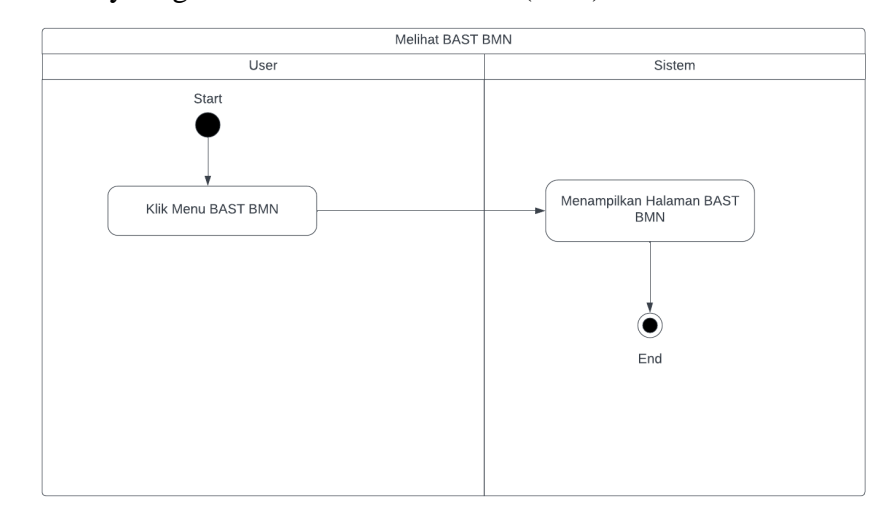

• Activity diagram melihat BAST BMN (User)

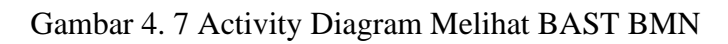

Sumber : Data Olahan

Gambar 4.7 adalah gambar yang dilalui sistem saat user melihat data BAST BMN.

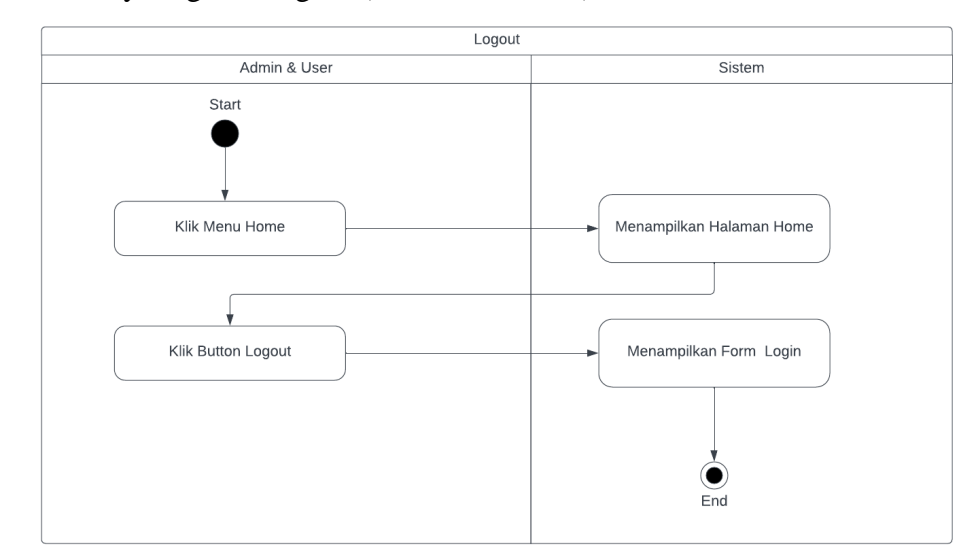

• Activity diagram Logout (Admin dan User)

Gambar 4. 8 Activity Diagram Logout Sumber : Data Olahan

Gambar 4.8 adalah gambar aktivitas yang dilalui sistem saat admin dan user melakukan logout.

- 3. Rancangan Prototype Sistem
	- Tampilan login admin dan user

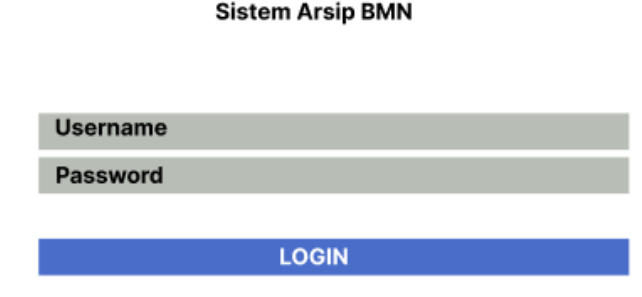

Gambar 4. 9 Prototype Login Sumber : Data Olahan

• Tampilan menu home admin

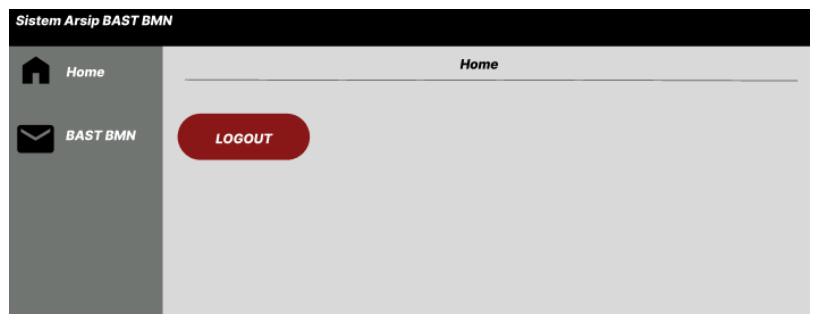

Gambar 4. 10 Prototype Menu Home Sumber : Data Olahan

• Tampilan menu BAST BMN admin

| <b>Sistem Arsip BAST BMN</b><br>Home | <b>BAST BMN</b> |                      |                    |        |                  |                 |         |
|--------------------------------------|-----------------|----------------------|--------------------|--------|------------------|-----------------|---------|
| <b>BAST BMN</b>                      | +               |                      |                    | Cari   | Q                |                 |         |
|                                      | No              | <b>Pihak Pertama</b> | <b>Pihak Kedua</b> | Jenis  | Tanggal          | <b>Dokumen</b>  | Aksi    |
|                                      | 1               | Yuni                 | Zanika             | Laptop | $2023 - 07 - 19$ | bast_zanika.pdf | 0 8 ◎ 少 |
|                                      |                 |                      |                    |        |                  |                 |         |
|                                      |                 |                      |                    |        |                  |                 |         |
|                                      |                 |                      |                    |        |                  |                 |         |

Gambar 4. 11 Prototype BAST BMN Sumber : Data Olahan

• Tampilan menu home user

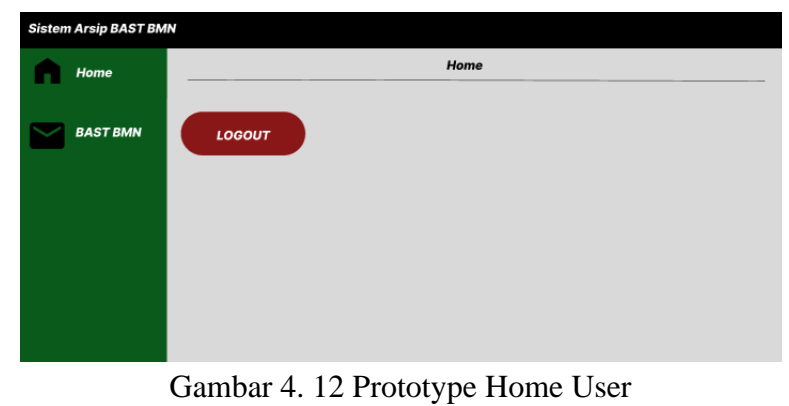

Sumber : Data Olahan

• Tampilan menu BAST BMN

| <b>Sistem Arsip BAST BMN</b> |                           |                              |                              |                 |                             |                |      |
|------------------------------|---------------------------|------------------------------|------------------------------|-----------------|-----------------------------|----------------|------|
| Home                         | <b>BAST BMN</b>           |                              |                              |                 |                             |                |      |
| <b>BAST BMN</b>              |                           |                              |                              | Cari            |                             |                | Q    |
|                              | <b>No</b><br>$\mathbf{1}$ | <b>Pihak Pertama</b><br>Yuni | <b>Pihak Kedua</b><br>Zanika | Jenis<br>Laptop | Tanggal<br>$2023 - 07 - 19$ | <b>Dokumen</b> | Aksi |

Gambar 4. 13 Prototype Menu BAST BMN Sumber : Data Olahan

# **4.2.3 Contruction**

Berikut adalah hasil dari rancangan sistem yang telah dibuat yaitu sebagai berikut :

1. Tampilan halaman login admin dan user

Halaman login adalah halaman awal sistem dari sistem arsip ini. Dimana admin dan user akan melakukan login terlebih dahulu untuk masuk kesistem tersebut.

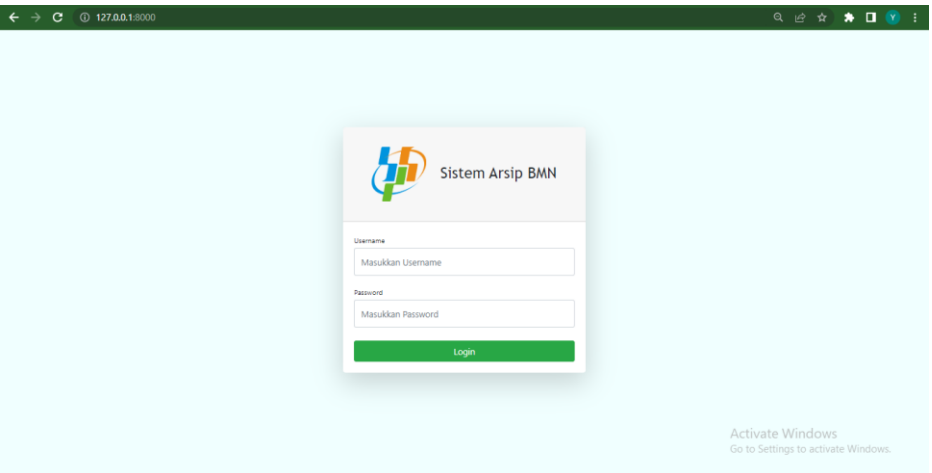

Gambar 4. 14 Tampilan Halaman Login

Potongan script

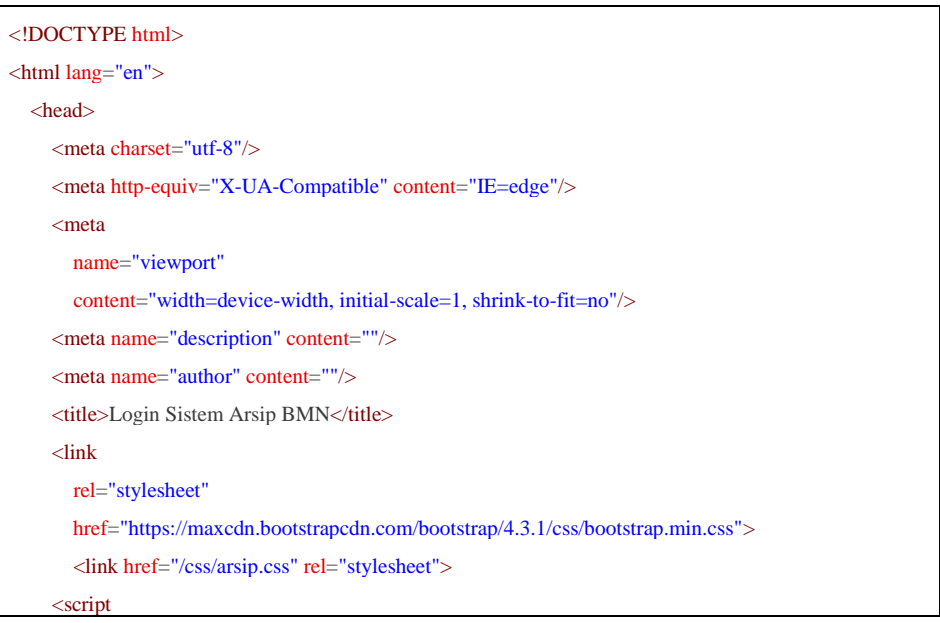

```
src="https://cdnjs.cloudflare.com/ajax/libs/font-awesome/5.11.2/js/all.min.js"
       crossorigin="anonymous"></script>
  </head>
  <body class="">
     <div id="layoutAuthentication">
       <div id="layoutAuthentication_content">
          <main>
            <div class="container">
              <div class="row justify-content-center">
                 <div class="col-lg-5">
                   <div class="card shadow-lg border-0 rounded-lg mt-5">
                      {{-- Error Alert --}}
                      @if(session('error'))
                     <div class="alert alert-danger alert-dismissible fade show" role="alert">
                        \{\{session('error')\}\}\<button type="button" class="close" data-dismiss="alert" aria-label="Close">
                          <span aria-hidden="true">&times;</span>
                        </button>
                     \langlediv\rangle@endif
                     <div class="card-header">
                     <h3 class="text-center font-weight-light my-4"><img src="foto/logo_bps.png"
alt="" width="100" height="100"> &nbsp Sistem Arsip BMN</h3>
                     \langlediv>
                     <div class="card-body">
                        <form action="{{url('proses_login')}}" method="POST" id="logForm">
                          {{ csrf_field() }}
                          <div class="form-group">
                             @error('login_gagal')
                               {{-- <span class="invalid-feedback" role="alert">
                                  <strong>{{ $message }}</strong>
                               \langlespan> --}}
                               <div class="alert alert-warning alert-dismissible fade show" role="alert">
                                  {{-- <span class="alert-inner--icon"><i class="ni ni-like-
2"></i></span> --}}
                                  <span class="alert-inner--text"><strong>Warning!</strong> {{ 
$message } }</span>
                                  <button type="button" class="close" data-dismiss="alert" aria-
label="Close">
                                    <span aria-hidden="true">&times;</span>
                                  </button>
                               \langlediv>@enderror
                             <label class="small mb-1" for="inputEmailAddress">Username</label>
                             <input
```

```
class="form-control py-4"
                                id="inputEmailAddress"
                                name="username"
                                type="text"
                                placeholder="Masukkan Username"/>
                              @if($errors->has('username'))
                              <span class="error">{{ $errors->first('username') }}</span>
                              @endif
                           \langlediv>
                           <div class="form-group">
                              <label class="small mb-1" for="inputPassword">Password</label>
                              <input
                                class="form-control py-4"
                                id="inputPassword"
                                type="password"
                                name="password"
                                placeholder="Masukkan Password"/>
                              @if($errors->has('password'))
                              <span class="error">{{ $errors->first('password') }}</span>
                              @endif
                           \langlediv>
                           <div
                              class="form-group d-flex align-items-center justify-content-between mt-4 
mb-0">
                              <button class="btn btn-success btn-block" type="submit">Login</button>
                           \langlediv\rangle</form>
                      \langlediv>
                    \langlediv>
                 \langlediv\rangle\langlediv>
            \langlediv\rangle</main>
       \langlediv>\langlediv>
     <script
       src="https://code.jquery.com/jquery-3.4.1.min.js"
       crossorigin="anonymous"></script>
     <script
       src="https://stackpath.bootstrapcdn.com/bootstrap/4.3.1/js/bootstrap.bundle.min.js"
       crossorigin="anonymous"></script>
     <script src="{{url('assets/js/scripts.js')}}"></script>
  </body>
\le/html>
```
2. Tampilan halaman home admin

Halaman home adalah halaman utama yang diakses oleh admin pada saat setelah melakukan login. Halaman ini berisikan tentang informasi sebuah website tersebut.

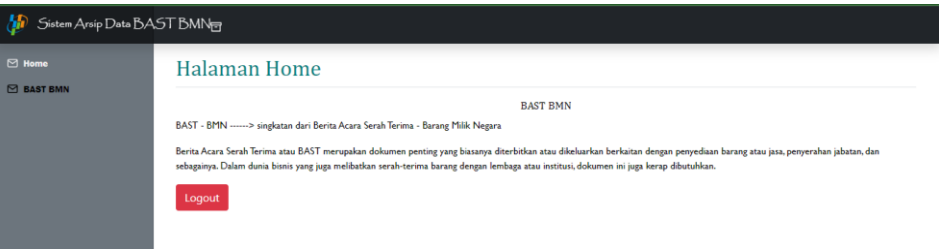

Gambar 4. 15 Tampilan Halaman Home Admin

# Potongan script

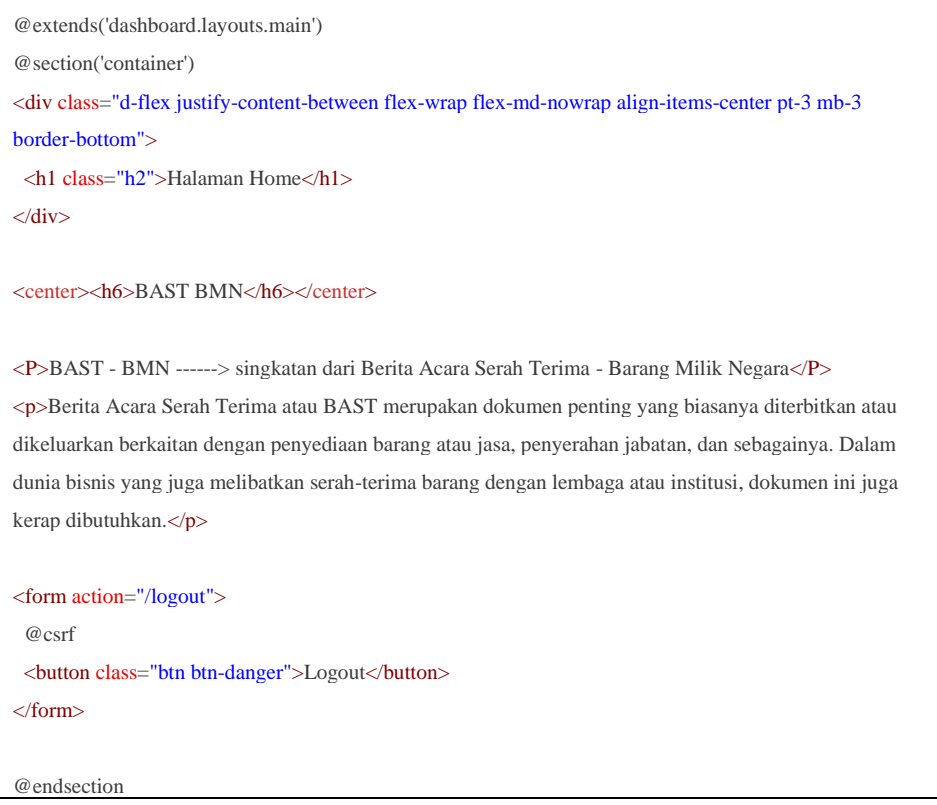

3. Tampilan halaman BAST BMN

Halaman BAST BMN adalah halaman data arsip BAST BMN, yang mana tampilan ini admin bisa mengelola data BAST BMN, Melihat atau view, melakukan pencarian dan juga bisa melakukan download BAST BMN.

| 5 Sistem Arsip Data BAST BMN <sub>ET</sub> |                        |                      |                    |                    |            |                    |                                                                                                    |               |  |  |  |  |
|--------------------------------------------|------------------------|----------------------|--------------------|--------------------|------------|--------------------|----------------------------------------------------------------------------------------------------|---------------|--|--|--|--|
| $\boxdot$ Home<br><b>E BAST BMN</b>        |                        | <b>BAST</b> bast     |                    |                    |            |                    |                                                                                                    |               |  |  |  |  |
|                                            | $\ddot{}$              |                      |                    |                    |            |                    |                                                                                                    |               |  |  |  |  |
|                                            |                        |                      |                    |                    |            |                    | Cari                                                                                                    | a             |  |  |  |  |
|                                            |                        |                      |                    |                    |            |                    |                                                                                                    |               |  |  |  |  |
|                                            | <b>No</b>              | <b>Pihak Pertama</b> | <b>Pihak Kedua</b> | <b>Jenis BAST</b>  | Tanggal    | Dokumen            | Opsi                                                                                                    |               |  |  |  |  |
|                                            |                        | Yuni                 | Zanika             | <b>BAST Topi</b>   | 2023-07-19 | 330-648-1-PB.pdf   | $\begin{bmatrix} 6 & 0 \end{bmatrix}$ $\begin{bmatrix} 0 & 0 \end{bmatrix}$ $\begin{bmatrix} 1 & 0 \end{bmatrix}$                                                                                                    |               |  |  |  |  |
|                                            | $\overline{c}$         | Yuni Zanika          | Ziana Aulia        | <b>BAST Laptop</b> | 2023-07-19 | SRS-YuniZanika.pdf | <b>B</b> B O L                                                                                                    |               |  |  |  |  |
|                                            |                        | Yuni                 | Zanika             | <b>BAST Topi</b>   | 2023-07-19 | Modul.pdf          | $\begin{bmatrix} \mathfrak{G} \end{bmatrix} \begin{bmatrix} \mathfrak{G} \end{bmatrix} \begin{bmatrix} \mathfrak{G} \end{bmatrix} \begin{bmatrix} \mathfrak{G} \end{bmatrix} \begin{bmatrix} \mathfrak{L} \end{bmatrix}$ |               |  |  |  |  |
|                                            |                        |                      |                    |                    |            |                    |                                                                                                    |               |  |  |  |  |
|                                            | $\left  \cdot \right $ |                      |                    |                    |            |                    |                                                                                                    | $\rightarrow$ |  |  |  |  |

Gambar 4. 16 Tampilan BAST BMN

### Potongan script

```
@extends('dashboard.layouts.main')
@section('container')
<div class="d-flex justify-content-between flex-wrap flex-md-nowrap align-items-center pt-3 mb-3 
border-bottom">
<h1 class="h2">BAST BMN</h1>
\langlediv><div class="table-responsive">
  <style type="text/css">
    .pagination li{
       float:left;
       list-style-type: none;
       margin:10px;
    }
  </style>
 <a href="/dashboard/bast/tambah" class="btn btn-success mb-3 tambah"><span data-
feather="plus"></span></a>
  <div class="row justify-content-end">
       <div class="col-md-3">
        <form action="/dashboard/bast" method="GET">
         <div class="input-group mb-3">
           <input type="search" class="form-control" placeholder="Cari ....." name="search">
          <button class="btn btn-success" type="submit"><span data-
feather="search"></span></button>
         \langlediv></form>
       \langlediv>
```

```
\langlediv>\langle b r \rangle \langle b r \rangle<table class="table table-striped table-sm">
      <thead>
       \langle tr \rangle<th scope="col">No</th>
         <th scope="col">Pihak Pertama</th>
         <th scope="col">Pihak Kedua</th>
         <th scope="col">Jenis BAST</th>
         <th scope="col">Tanggal</th>
         <th scope="col">Dokumen</th>
         <th scope="col">Opsi</th>
       \langle tr
      \langlethead><tbody>
       @php 
       $no=1;
       @endphp
       @foreach($bast as $l)
         \langle tr \rangle<td>{{ $no++ }}</td>
          <td>{{ $l->phk_pertama }}</td>
          <td>{{ $l->phk_kedua }}</td>
          <br><t d { l > j enis } c/t d<td>{{ $l->tgl }}</td>
          <td>{{ $l->dokumen }}</td>
          <td><a href="/dashboard/bast/edit/{{$l->id}}" class="badge bg-success"><span data-
feather="edit"></a>
            | 
            <a href="/dashboard/bast/hapus/{{$l->id}}" class="badge bg-danger" onclick="return
confirm('Apakah Anda Yakin?')"><span data-feather="trash-2"></a>
            <a href="/dashboard/bast/lihat/{{$l->id}}" class="badge bg-primary"><span data-
feather="eye"></a>
            \begin{array}{c} \hline \end{array}<a href="/dashboard/bast/download/{{$l->dokumen}}" class="badge bg-primary"><span
data-feather="download"></a>
          \langle t \, \mathrm{d} t \rangle\langle t@endforeach
      </tbody>
     </table>
     \{\{\$bast\}
```

```
\langle b r \rangle \langle b r \rangle\langlediv\rangle@endsection
```
4. Tampilan halaman home user

Halaman ini merupakan halaman ketika user telah melakukan login. Halaman ini berisikan informasi tentang website tersebut.

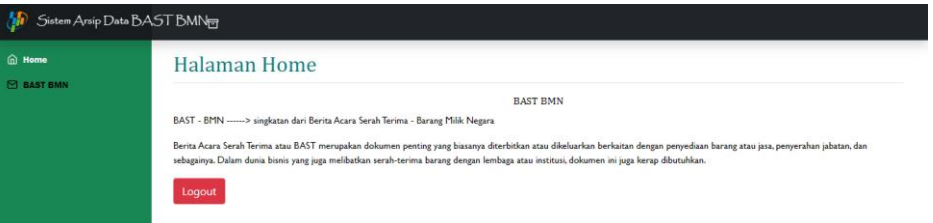

Gambar 4. 17 Tampilan Halaman Home User

### Potongan script

```
@extends('dashboard.layouts.main2')
@section('container')
<div class="d-flex justify-content-between flex-wrap flex-md-nowrap align-items-center pt-3 mb-3 
border-bottom">
<h1 class="h2">Halaman Home</h1>
</div>
<center><h6>BAST BMN</h6></center>
<P>BAST - BMN ------> singkatan dari Berita Acara Serah Terima - Barang Milik Negara</P>
<p>Berita Acara Serah Terima atau BAST merupakan dokumen penting yang biasanya diterbitkan atau 
dikeluarkan berkaitan dengan penyediaan barang atau jasa, penyerahan jabatan, dan sebagainya. Dalam 
dunia bisnis yang juga melibatkan serah-terima barang dengan lembaga atau institusi, dokumen ini juga 
kerap dibutuhkan.</p>
<form action="/logout">
 @csrf
 <button class="btn btn-danger">Logout</button>
</form>
@endsection
```
### 5. Tampilan halaman BAST BMN

Halaman ini adalah halaman data Arsip BAST BMN. Disini user hanya bisa melihat atau view, melakukan pencarian data BAST BMN dan bisa melakukan download BAST BMN.

| <b>B</b> Sistem Arsip Data BAST BMN <sub>ET</sub> |                                                    |                      |                       |                                        |                          |                                 |              |               |
|---------------------------------------------------|----------------------------------------------------|----------------------|-----------------------|----------------------------------------|--------------------------|---------------------------------|--------------|---------------|
| <b>G</b> Home<br><b>EXAST BMN</b>                 |                                                    | <b>BAST BMN</b>      |                       |                                        |                          |                                 |              |               |
|                                                   |                                                    |                      |                       |                                        |                          |                                 | $Cari$       | $\alpha$      |
|                                                   | <b>No</b>                                          | <b>Pihak Pertama</b> | <b>Pihak Kedua</b>    | <b>Jenis BAST</b>                      | <b>Tanggal</b>           | <b>Dokumen</b>                  | Opsi         |               |
|                                                   |                                                    | Yuni                 | Zanika                | <b>BAST Topl</b>                       | 2023-07-19               | 330-648-1-PB.pdf                | 015          |               |
|                                                   | $\overline{\mathbf{2}}$<br>$\overline{\mathbf{3}}$ | Yuni Zanika<br>Yuni  | Ziana Aulia<br>Zanika | <b>BAST Laptop</b><br><b>BAST Topi</b> | 2023-07-19<br>2023-07-19 | SRS-YuniZanika.pdf<br>Modul.pdf | ◎ 出<br>◎ [出] |               |
|                                                   |                                                    |                      |                       |                                        |                          |                                 |              |               |
|                                                   | $\left\vert \cdot\right\vert$                      |                      |                       |                                        |                          |                                 |              | $\rightarrow$ |
|                                                   |                                                    |                      |                       |                                        |                          |                                 |              |               |

Gambar 4. 18 Tampilan BAST BMN User

Potongan script

```
@extends('dashboard.layouts.main2')
@section('container')
<div class="d-flex justify-content-between flex-wrap flex-md-nowrap align-items-center pt-3 mb-3 
border-bottom">
<h1 class="h2">BAST BMN</h1>
\langlediv><div class="table-responsive">
  <style type="text/css">
     .pagination li{
       float:left;
       list-style-type: none;
       margin:10px;
     }
  </style>
  <div class="row justify-content-end">
       <div class="col-md-3">
         <form action="/pengguna/bast" method="GET">
          <div class="input-group mb-3">
           <input type="search" class="form-control" placeholder="Cari ....." name="search">
           <button class="btn btn-success" type="submit"><span data-
feather="search"></span></button>
          \langlediv></form>
       \langlediv>
    \langlediv>\langle b r \rangle \langle b r \rangle<table class="table table-striped table-sm">
      <thead>
       \langle tr \rangle<th scope="col">No</th>
         <th scope="col">Pihak Pertama</th>
         <th scope="col">Pihak Kedua</th>
         <th scope="col">Jenis BAST</th>
         <th scope="col">Tanggal</th>
         <th scope="col">Dokumen</th>
         <th scope="col">Opsi</th>
       \langle tr>\langlethead><tbody>
       @php 
       $no=1;
       @endphp
       @foreach($bast as $l)
         \langle tr \rangle
```
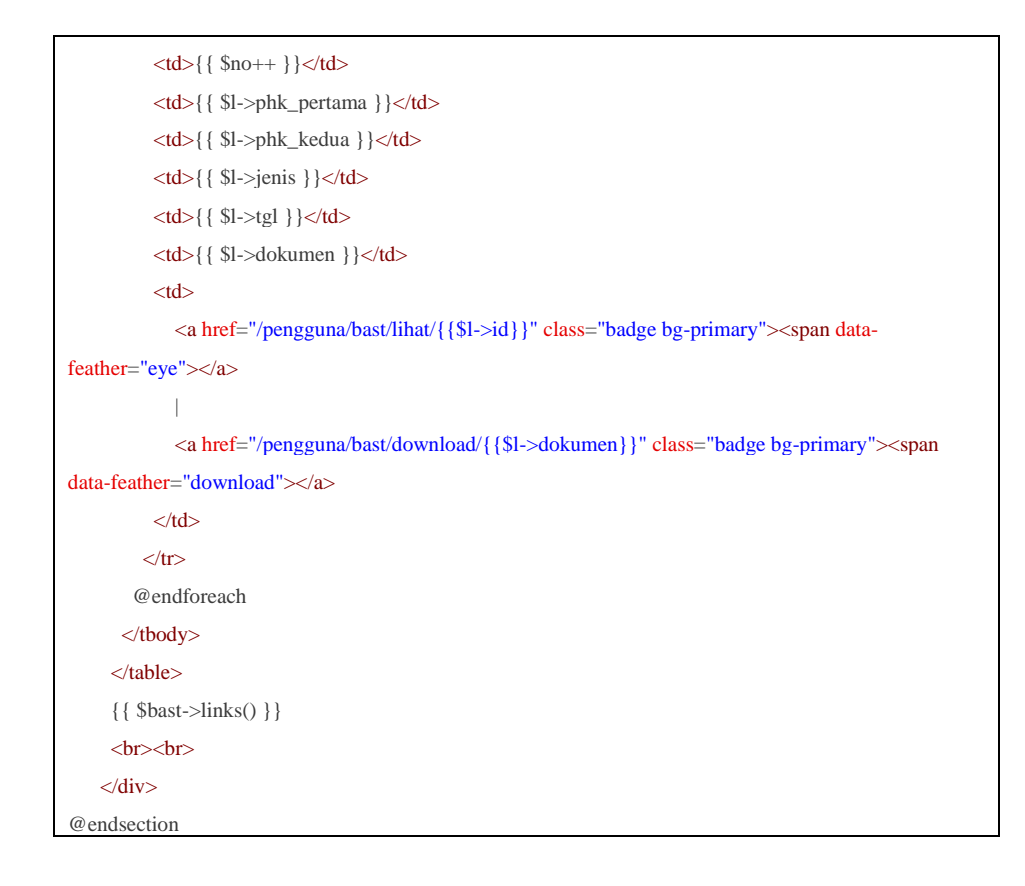

# **4.2.4 Cutover**

Pada pengujian sistem arsip ini penulis menggunakan pengujian black-box testing. Pengujian black-box testing adalah merupakan pengujian yang dilakukan untuk mengamati hasil input dan output dari perangkat lunak tanpa mengetahui struktur kode dari perangkat. Hasil dari pengujian sistem tata arsip BAST-BMN sebagai berikut :

Tabel 4. 2 Tabel Pengujian Sistem Tata Arsip BAST-BMN

| <b>Skenario</b> | <b>Kasus</b> | <b>Hasil</b>    | <b>Hasil</b> | Kesimpulan   |  |  |
|-----------------|--------------|-----------------|--------------|--------------|--|--|
| Pengujian       | Pengujian    | Yang            | pengujian    |              |  |  |
|                 |              | <b>Diharapk</b> |              |              |  |  |
|                 |              | an              |              |              |  |  |
| Admin           | Username     | <b>Masuk</b>    | Masuk        | <b>Valid</b> |  |  |
| melakukan login | admin        | kehalaman       | kehalaman    |              |  |  |
| dengan          | Password     | Home            | Home         |              |  |  |
| dan<br>username | Admin123     |                 |              |              |  |  |

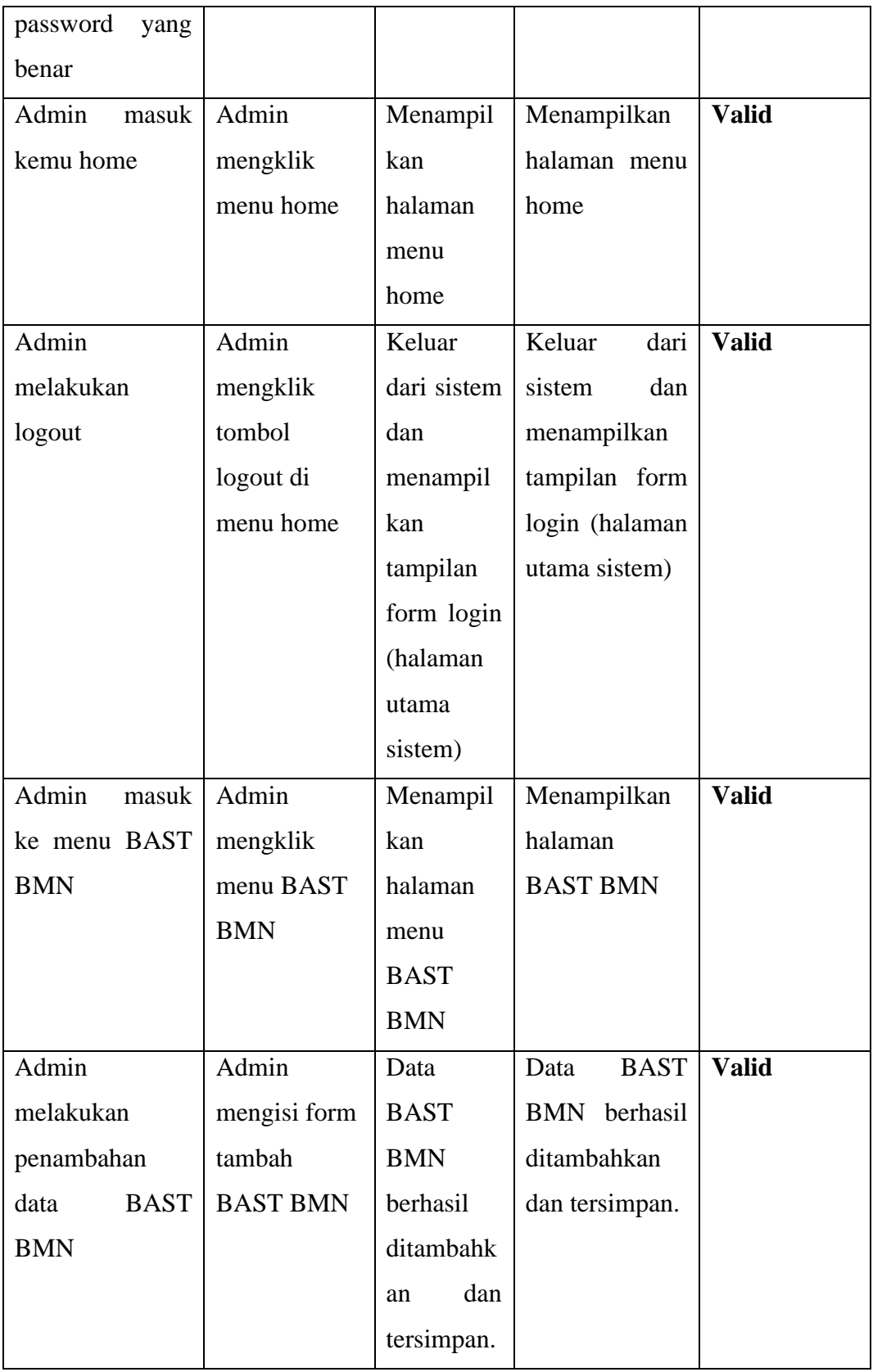

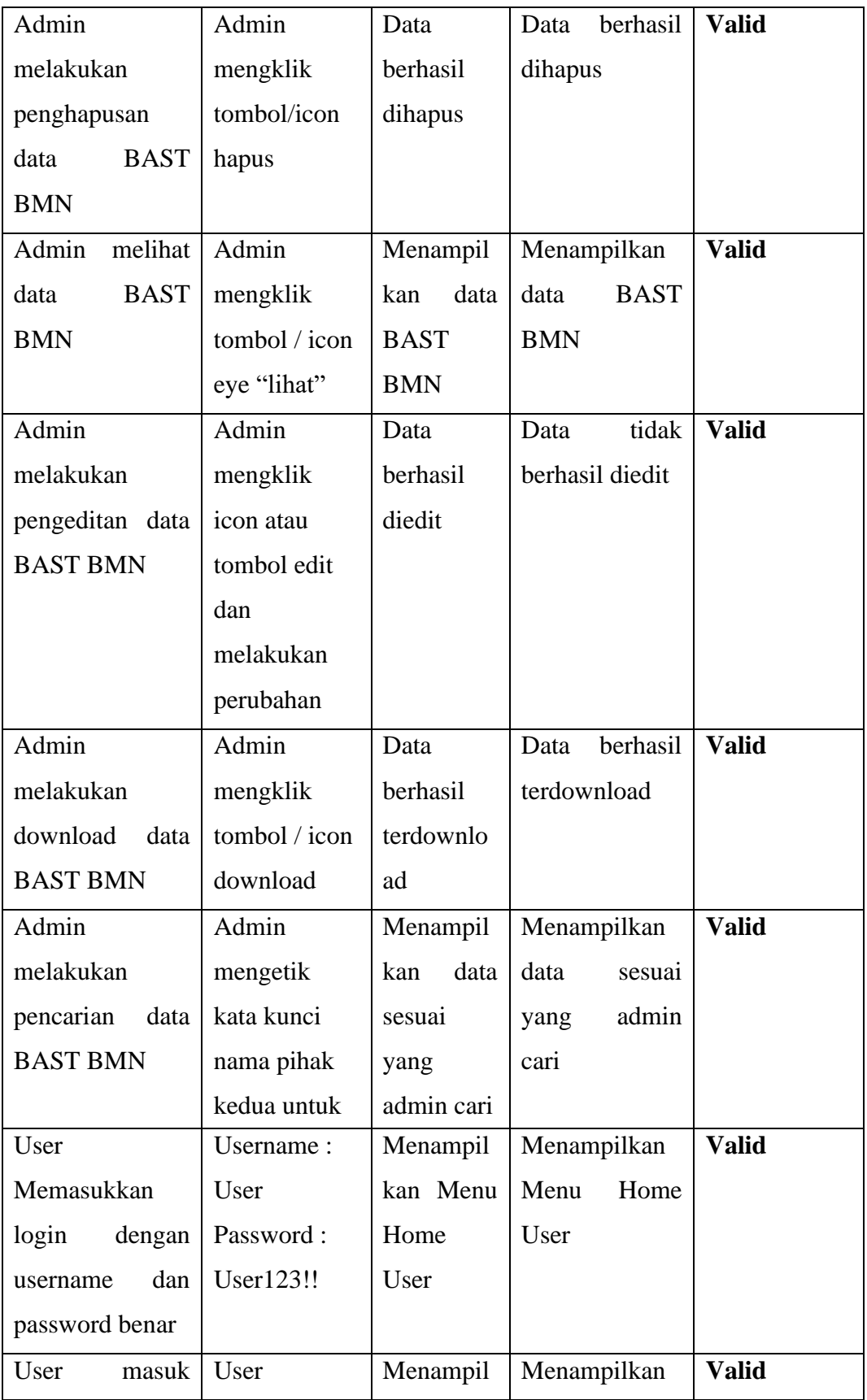

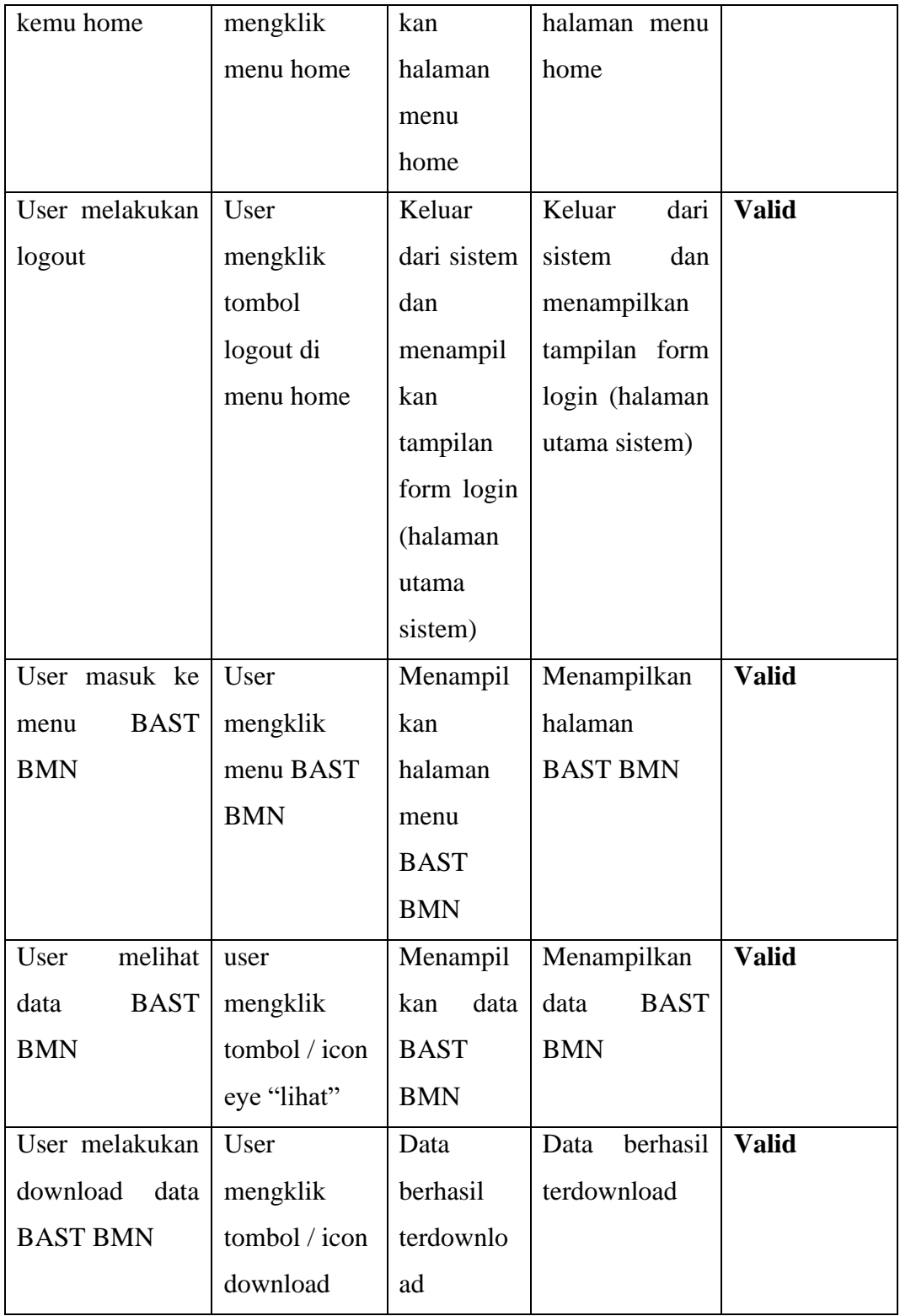

# **4.2.5 Dampak Implementasi Sistem**

Kerja Praktek (KP) ini dilakukan lebih selama 4 bulan di BPS Kabupaten Siak terhitung dari tanggal 13 Maret s/d 15 Juli 2023. Adapun dampak implementasi terhadap diri sendiri adalah dapat menerapkan wawasan dan mempelajari metode RAD dan dapat menerapkan framework laravel agar dapat menjadi sebuah aplikasi sistem yang berguna bagi BPS Siak.

# **BAB V**

# **PENUTUP**

#### **5.1 Kesimpulan**

Adapun Kesimpulan yang didapat setelah mengadakan dan melaksanakan praktek kerja lapangan ini adalah Badan Pusat Statistik adalah Lembaga Pemerintah Non-Departemen yang bertanggung jawab langsung kepada Presiden. Secara formal nama Biro Pusat Statistik diganti menjadi Badan Pusat Statistik dan sekaligus tanggal 26 September ditetapkan sebagai "HARI STATISTIK".

Kearsipan adalah bagian pekerjaan kantor yang sangat penting. Kearsipan sangat dibutuhkan dalam pelaksanaan kegiatan kantor karena arsip merupakan pusat ingatan untuk setiap kegiatan dalam kantor. Akan tetapi, dalam penanganan arsip perusahaan masih dapat tidak efisien karena masih menerapkan sistem informasi konvensial dan banyak memakan waktu untuk penemuan kembali.

Dengan adanya sistem ini akan mempermudah pihak BPS dalam melakukan pengarsipan data agar data yang diarsip tidak akan hilang, rusak dan mempercepat dalam pencarian data. Dan dengan sistem arsip ini dapat mengatasi permasalahan ruang penyimpanan arsip yang terbatas.

### **5.2 Saran**

Adapun saran yang ingin disampaikan terkait pelaksanaan Kerja Praktek ini adalah Prodi D4 Rekayasa Perangkat Lunak sebaiknya menyarankan Instansi / Tempat magang yang sesuai dengan jurusan untuk angkatan selanjutnya. Dan untuk sistem yang dibangun saran dari penulis yaitu untuk mempercantik tampilan UI.

# **DAFTAR PUSTAKA**

- Agustinus Rio Trilaksono. (2018). Efektivitas Penggunaan Google Drive Sebagai Media Penyimpanan Di Kalangan Mahasiswa. *Jurnal Digital Teknologi Informasi*, *1*(2), 91–97.
- Bahtiar, D., Febrianto, wangsa jati, Maulana, A., Saputra, S., Darmawan, W., Tafonao, R. P., Julianto, R., Zai, R., & Djutalov, R. (2021). Pengenalan dasar instalasi jaringan komputer menggunakan mikrotik. *Jurnal Kreativitas Mahasiswa Informatika*, *2*(3), 507–518. http://openjournal.unpam.ac.id/index.php/JATIMIKA/article/view/14580
- Nurman Hidayat, & Kusuma Hati. (2021). Penerapan Metode Rapid Application Development (RAD) dalam Rancang Bangun Sistem Informasi Rapor Online (SIRALINE). *Jurnal Sistem Informasi*, *10*(1), 8–17. https://doi.org/10.51998/jsi.v10i1.352
- Pricillia, T., & Zulfachmi. (2021). Perbandingan Metode Pengembangan Perangkat Lunak (Waterfall, Prototype, RAD). *Jurnal Bangkit Indonesia*, *10*(1), 6–12. https://doi.org/10.52771/bangkitindonesia.v10i1.153
- Rahmadanis, R. (2020). Rancangan Dashboard Absensi Pegawai Di Badan Pusat Statistik Kab Bengkalis.
- Sari, M., & Irma Purnamasari, A. (2023). Sistem Informasi Arsip Surat Pada Badan Pusat Statistik Kab. Kuningan. *Jtmei)*, *2*(1), 143–160.
- Suganda, H. (2022). Laporan Kerja Praktek (KP) Kantor Badan Pusat Statistik (BPS) Kabupaten Bengkalis.
- Syanti, N., Nofriansyah, D., & Zunaidi, M. (2020). E- Assesment The Best Of Koordinator Statistik Kecamatan Di Kantor Badan Pusat Statistik (BPS) Kota Tanjungbalai Menggunakan Metode Multi Objective Optimization On The Basis Of Ratio Analysis. *Jurnal SAINTIKOM (Jurnal Sains Manajemen Informatika Dan Komputer)*, *19*(2), 27. https://doi.org/10.53513/jis.v19i2.2421
- Yusri, R., Edriati, S., & Yuhendri, R. (2020). Pelatihan Microsoft Office Excel Sebagai Upaya Peningkatan Kemampuan Mahasiswa Dalam Mengolah Data. *RANGKIANG: Jurnal Pengabdian Pada Masyarakat*, *2*(1), 32–37. https://doi.org/10.22202/rangkiang.2020.v2i1.4214

### Lampiran 1 Surat Penerimaan KP

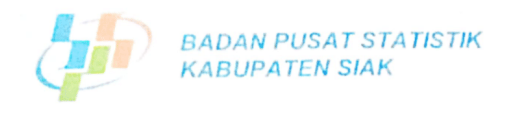

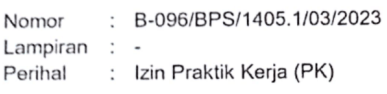

Kepada Yang Terhormat: Kepala Politeknik Negeri Bengkalis

Di tempat

Menindaklanjuti Surat Kepala Politeknik Negeri Bengkalis Nomor 417/PL31/TU/2023 memmuakangan Sarat Kepala Temekhik Negeri Senggal 28 Februari 2023 perihal Permohonan Kerja Praktik (PK). Bersama ini kami sampaikan bahwa suatu kehormatan bagi BPS Kabupaten Siak diberikan kepercayaan sebagai instansi Tempat Praktik Kerja (PK) mahasiswa/mahasiswi Politeknik Negeri Bengkalis.

Terkait dengan pelaksanaan Prakti Kerja (PK) di BPS Kabupaten Siak, dapat kami sampaikan beberapa hal sebagai berikut, yaitu:

- sampanan beberapa nai sebagai berman yanar.<br>1. Demi efektifitas dan tercapainya tujuan kegiatan Praktik Kerja (PK), BPS Kabupaten Siak akan menerima mahasiswa/mahasiswi Politeknik Negeri Bengkalis;
- akan menerima manasiswamanasiswi i cikelimit regeri e nagembar yakan menerima manasiswamanasi independentik ker teruntuk peraksahaan Tirakak Rengal (PR) sepanjang berlangsung kegiatan pengolahan dan aka ada kegiatan pendataan lapangan pada bulan Mei hingga akhir bulan Juli. Dimana aka laua kegiatan pendakan terpanjan kegiatan pengumpulan dan pengolahan data;
- setelah itu akan dilanjukkan dengan kegunaan peraktik Kerja (PK) di BPS Kabupaten Siak Mahasiswamianasiswi yang anan meng keterampilan sesuai dengan jurusannya.

Demikian kami sampaikan. Atas perhatian Bapak/Ibu, kami ucapkan terima kasih.

a.n Kepala BPS Kabupaten Siak Kepala Subbagian Umum,

**SENSUS PERTANIAN** 

Siak Sri Indrapura, 07 Maret 2023

Resle Marjayati, SST NIP. 19860321 200902 2 006

Kompleks Perkantoran Sungai Betung. Siak Sri Indrapura<br>Telp/Fax. (0764) 8001052 lp/Fax. (0764) 8001052<br><u>kkab.bps go id</u> Email: bps1405@bps.go.id Homepoage: http://si

# Lampiran 2 Absensi Kerja Praktek

#### DAFTAR HADIR MAHASISWA KERJA PRAKTIK (KP) POLITEKNIK NEGERI BENGKALIS **TAHUN AJARAN 2022-2023**

Nama Nim Tempat Kerja Praktik : Yuni Zanika : 6304191168 : Badan Pusat Statistik (BPS) Kabupaten Siak

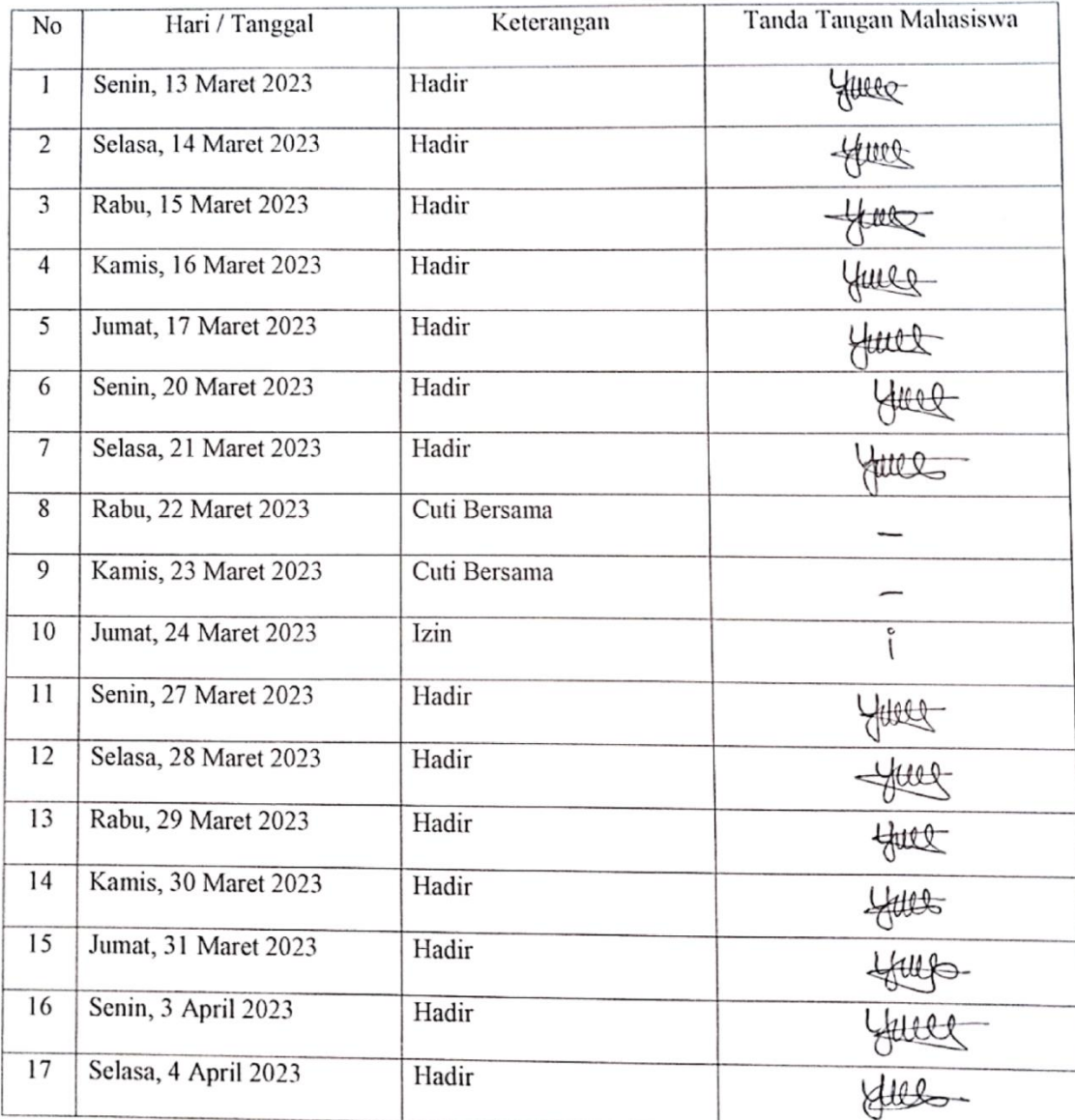

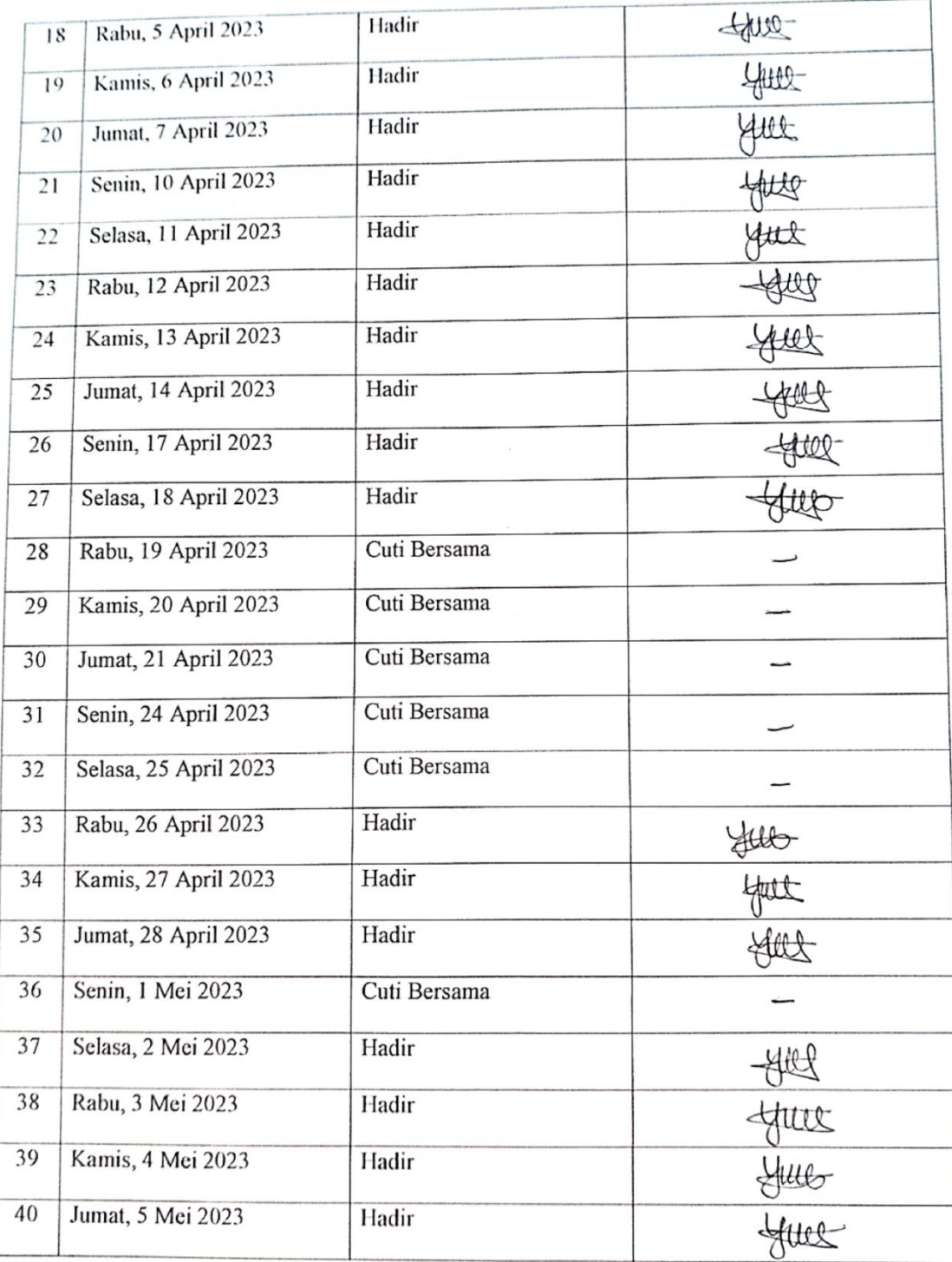

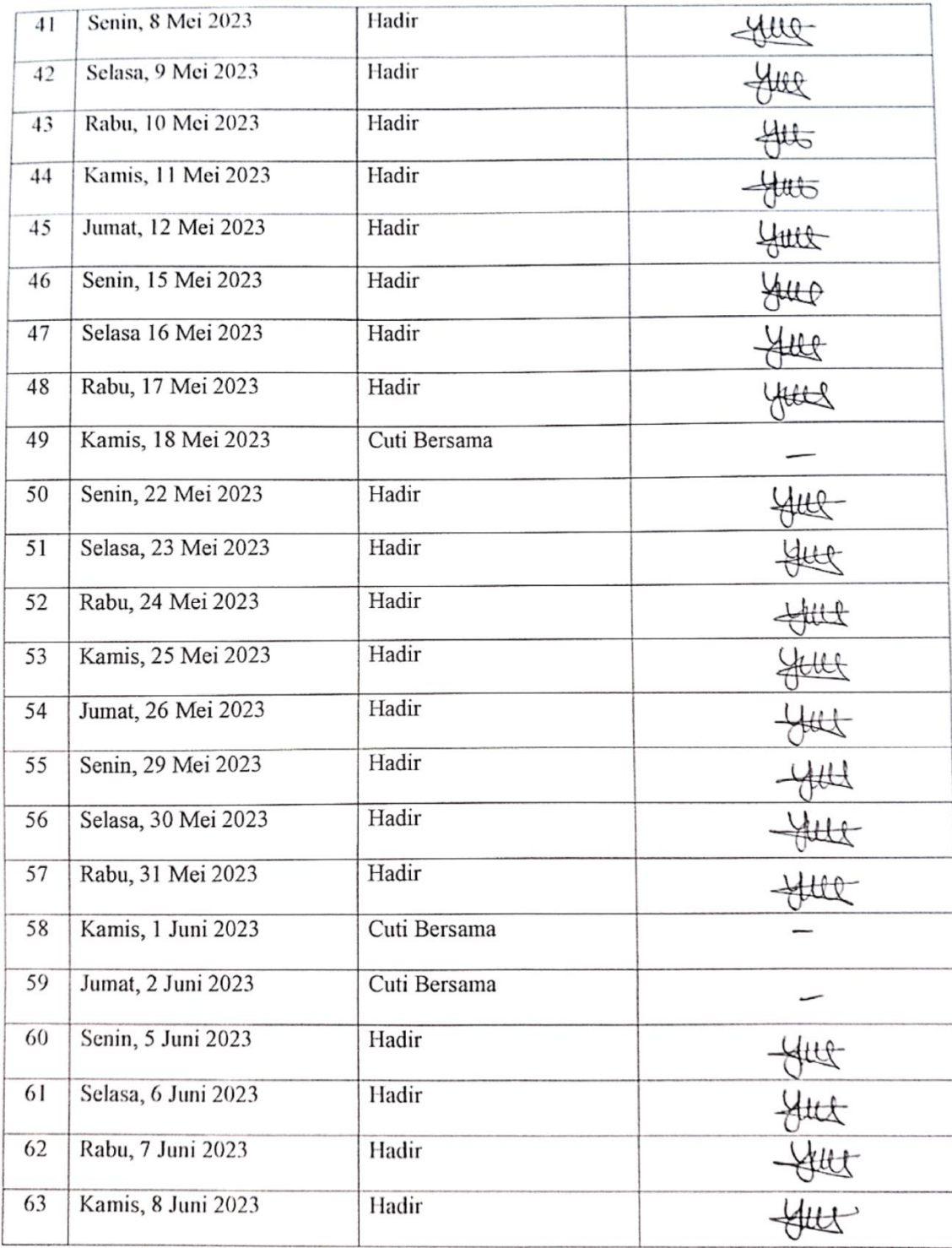

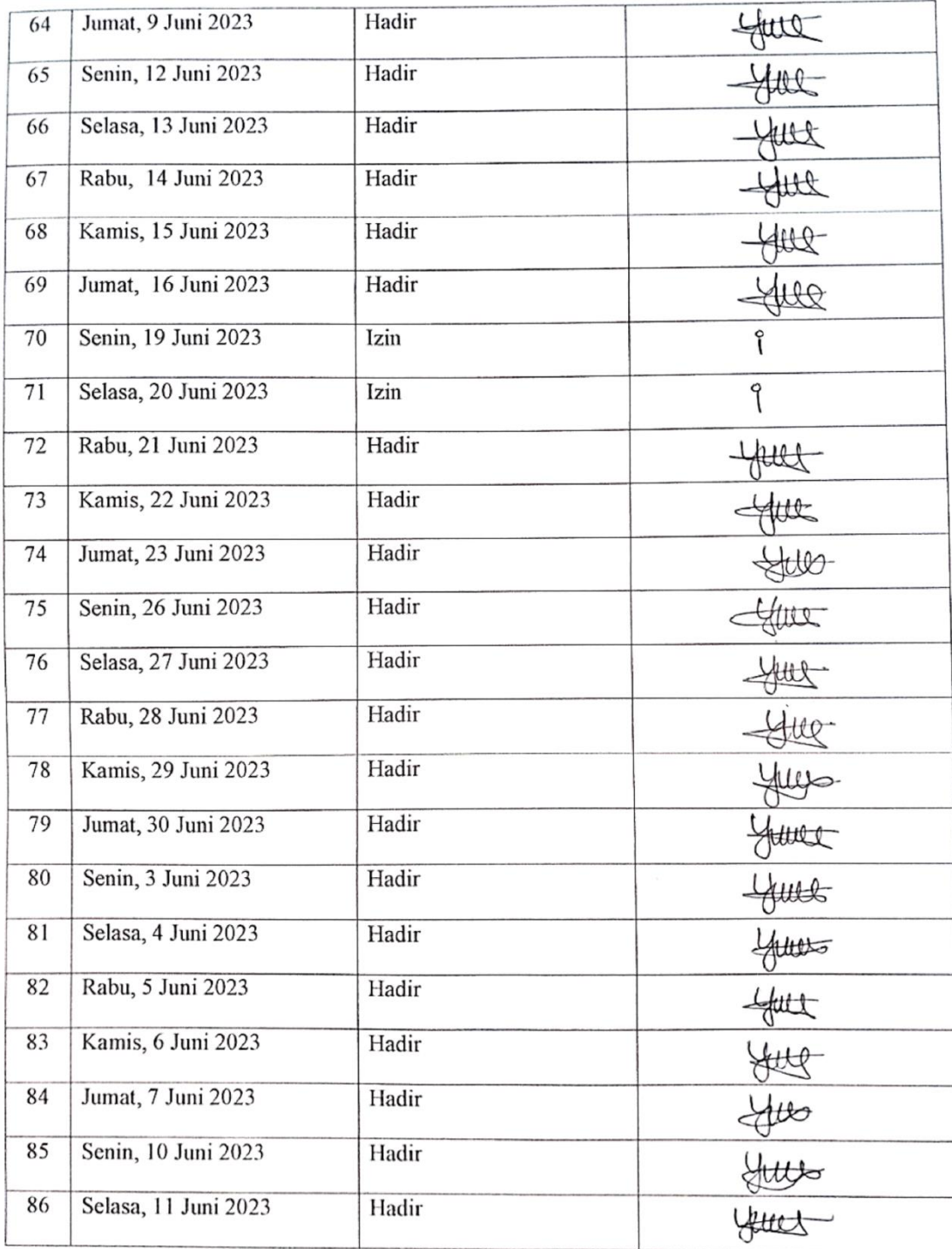
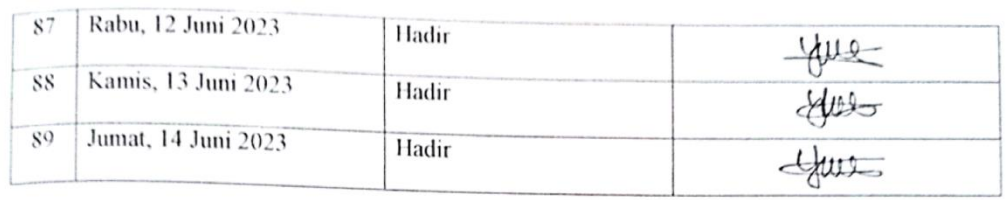

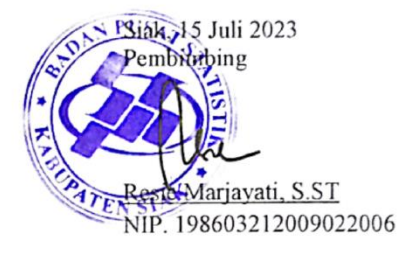

 $\epsilon$ 

### Lampiran 3 Penilaian Dari Perusahaan

## PENILAIAN DARI PERUSAHAAN KERJA PRAKTEK

## BADAN PUSAT STATISTIK KABUPATEN SIAK

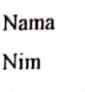

: Yuni Zanika  $: 6304191168$ 

Program Studi

: Rekayasa Perangkat Lunak Politeknik Negeri Bengkalis

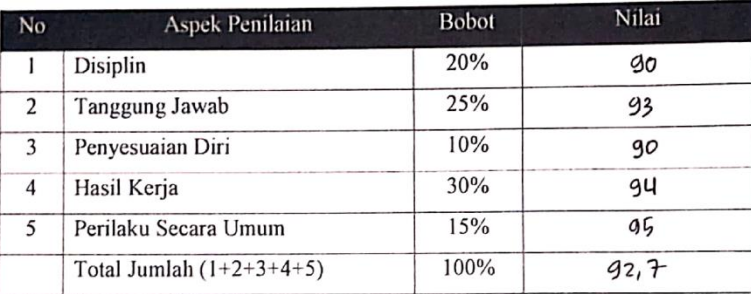

Keterangan  $\cdot$ 

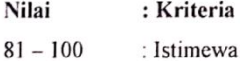

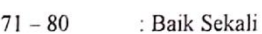

- $66 70$ : Baik
- $61 65$ : Cukup Baik
- $56 60$ : Cukup

#### Catatan:

1. Kreatifitas dalam merancang/membangun aplikasi utk lbh ditingkathan

2. Pembarcunan aplikasi asar lebih awal dimulai, agar semalcin banyak

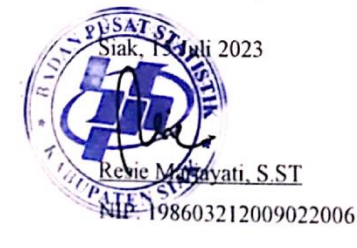

### Lampiran 4 Surat Telah Melaksanakan Kerja Praktek

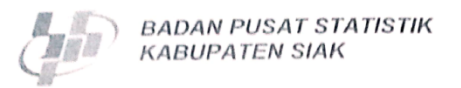

#### SURAT KETERANGAN KERJA PRAKTEK Nomor: B-0580/BPS/1405/07/2023

Yang bertanda tangan dibawah ini :

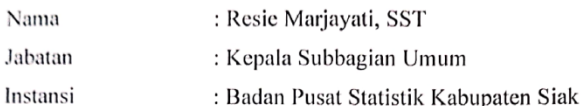

Dengan ini menerangkan bahwa:

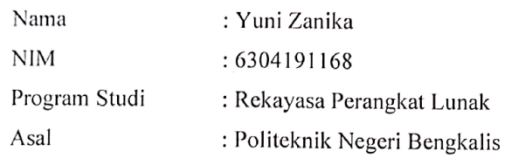

Bahwa yang bersangkutan telah melaksanakan Kerja Praktek (KP) di Badan Pusat Statistik Kabupaten Siak yang telah dilaksanakan selama 4 (empat) bulan. Selama Kerja Praktek (KP) di Badan Pusat Statistik Kabupaten Siak, yang bersangkutan aktif mempelajari dan mengikuti kegiatan administrasi, pengolahan data serta aktivitas yang ada di lingkungan statistik dengan baik.

Demikian surat keterangan diberikan agar dipergunakan sebagaimana mestinya.

Siak Sri Indrapura, 25 Juli 2023 Repala Subbagian Umum Badan Purat Statistik Kabupaten Siak Resic Marjavati, SST NIP. 198603212009022006

# Lampiran 5 Dokumentasi Kerja Praktek

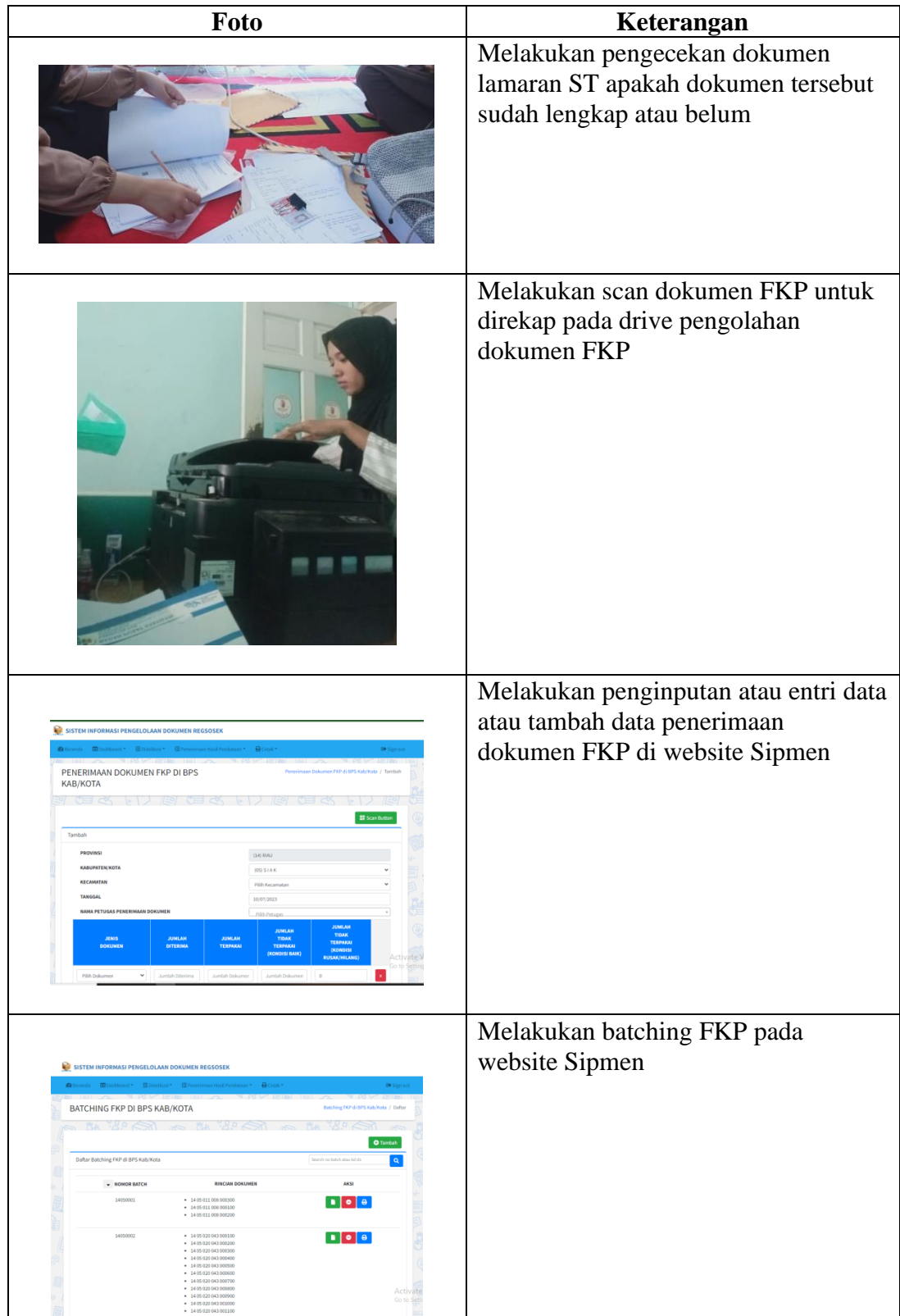

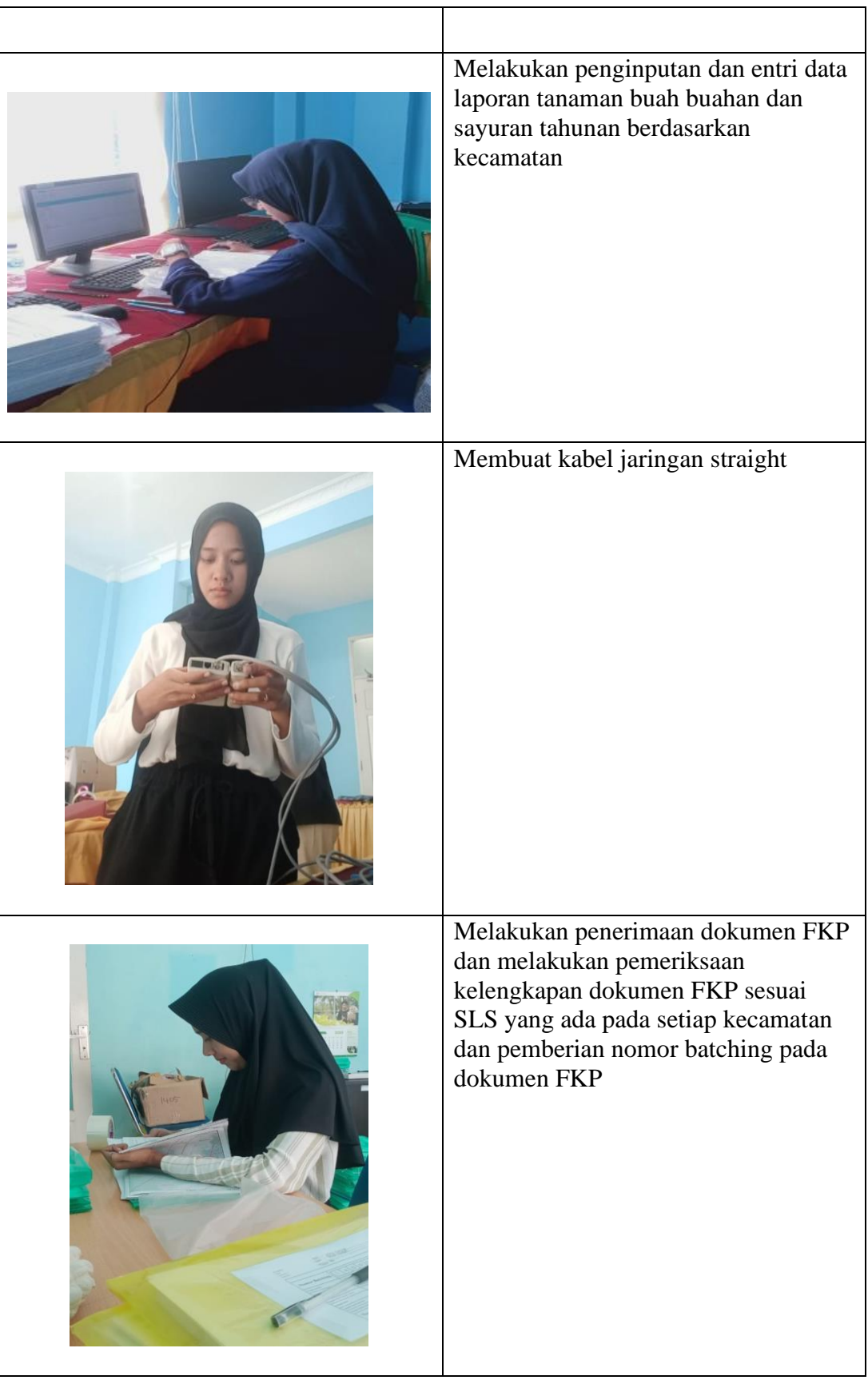